**Oracle® Hardware Management Pack Installation Guide**

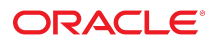

**Part No: E52097-11** December 2016

#### Oracle Hardware Management Pack Installation Guide

### **Part No: E52097-11**

Copyright © 2014, 2016, Oracle and/or its affiliates. All rights reserved.

This software and related documentation are provided under a license agreement containing restrictions on use and disclosure and are protected by intellectual property laws. Except as expressly permitted in your license agreement or allowed by law, you may not use, copy, reproduce, translate, broadcast, modify, license, transmit, distribute, exhibit, perform,<br>publish, or display any part, in any form prohibited.

The information contained herein is subject to change without notice and is not warranted to be error-free. If you find any errors, please report them to us in writing.

If this is software or related documentation that is delivered to the U.S. Government or anyone licensing it on behalf of the U.S. Government, then the following notice is applicable:

U.S. GOVERNMENT END USERS. Oracle programs, including any operating system, integrated software, any programs installed on the hardware, and/or documentation, delivered to U.S. Government end users are "commercial computer software" pursuant to the applicable Federal Acquisition Regulation and agency-specific supplemental regulations. As<br>such, use, duplication, disclosure, modification, a

This software or hardware is developed for general use in a variety of information management applications. It is not developed or intended for use in any inherently dangerous applications, including applications that may create a risk of personal injury. If you use this software or hardware in dangerous applications, then you shall be responsible to take all appropriate fail-safe, backup, redundancy, and other measures to ensure its safe use. Oracle Corporation and its affiliates disclaim any liability for any damages caused by use of this software or hardware in dangerous applications.

Oracle and Java are registered trademarks of Oracle and/or its affiliates. Other names may be trademarks of their respective owners.

Intel and Intel Xeon are trademarks or registered trademarks of Intel Corporation. All SPARC trademarks are used under license and are trademarks or registered trademarks of SPARC International, Inc. AMD, Opteron, the AMD logo, and the AMD Opteron logo are trademarks or registered trademarks of Advanced Micro Devices. UNIX is a registered trademark of The Open Group.

This software or hardware and documentation may provide access to or information about content, products, and services from third parties. Oracle Corporation and its affiliates are not responsible for and expressly disclaim all warranties of any kind with respect to third-party content, products, and services unless otherwise set forth in an applicable agreement between you and Oracle. Oracle Corporation and its affiliates will not be responsible for any loss, costs, or damages incurred due to your access to or use of third-party content, products, or services, except as set forth in an applicable agreement between you and Oracle.

### **Documentation Accessibility**

For information about Oracle's commitment to accessibility, visit the Oracle Accessibility Program website at <http://www.oracle.com/pls/topic/lookup?ctx=acc&id=docacc>.

#### **Access to Oracle Support**

Oracle customers that have purchased support have access to electronic support through My Oracle Support. For information, visit [http://www.oracle.com/pls/topic/lookup?](http://www.oracle.com/pls/topic/lookup?ctx=acc&id=info) [ctx=acc&id=info](http://www.oracle.com/pls/topic/lookup?ctx=acc&id=info) or visit <http://www.oracle.com/pls/topic/lookup?ctx=acc&id=trs> if you are hearing impaired.

#### **Référence: E52097-11**

Copyright © 2014, 2016, Oracle et/ou ses affiliés. Tous droits réservés.

Ce logiciel et la documentation qui l'accompagne sont protégés par les lois sur la propriété intellectuelle. Ils sont concédés sous licence et soumis à des restrictions d'utilisation et de divulgation. Sauf stipulation expresse de votre contrat de licence ou de la loi, vous ne pouvez pas copier, reproduire, traduire, diffuser, modifier, accorder de licence, transmettre, distribuer, exposer, exécuter, publier ou afficher le logiciel, même partiellement, sous quelque forme et par quelque procédé que ce soit. Par ailleurs, il est interdit de procéder à toute ingénierie inverse du logiciel, de le désassembler ou de le décompiler, excepté à des fins d'interopérabilité avec des logiciels tiers ou tel que prescrit par la loi.

Les informations fournies dans ce document sont susceptibles de modification sans préavis. Par ailleurs, Oracle Corporation ne garantit pas qu'elles soient exemptes d'erreurs et vous invite, le cas échéant, à lui en faire part par écrit.

Si ce logiciel, ou la documentation qui l'accompagne, est livré sous licence au Gouvernement des Etats-Unis, ou à quiconque qui aurait souscrit la licence de ce logiciel pour le compte du Gouvernement des Etats-Unis, la notice suivante s'applique:

U.S. GOVERNMENT END USERS. Oracle programs, including any operating system, integrated software, any programs installed on the hardware, and/or documentation, delivered to U.S. Government end users are "commercial computer software" pursuant to the applicable Federal Acquisition Regulation and agency-specific supplemental regulations. As such, use, duplication, disclosure, modification, and adaptation of the programs, including any operating system, integrated software, any programs installed on the hardware, and/or documentation, shall be subject to license terms and license restrictions applicable to the programs. No other rights are granted to the U.S. Government.

Ce logiciel ou matériel a été développé pour un usage général dans le cadre d'applications de gestion des informations. Ce logiciel ou matériel n'est pas conçu ni n'est destiné à être utilisé dans des applications à risque, notamment dans des applications pouvant causer des dommages corporels. Si vous utilisez ce logiciel ou matériel dans le cadre d' applications dangereuses, il est de votre responsabilité de prendre toutes les mesures de secours, de sauvegarde, de redondance et autres mesures nécessaires à son utilisation dans des conditions optimales de sécurité. Oracle Corporation et ses affiliés déclinent toute responsabilité quant aux dommages causés par l'utilisation de ce logiciel ou matériel pour ce type d'applications.

Oracle et Java sont des marques déposées d'Oracle Corporation et/ou de ses affiliés. Tout autre nom mentionné peut correspondre à des marques appartenant à d'autres propriétaires qu'Oracle.

Intel et Intel Xeon sont des marques ou des marques déposées d'Intel Corporation. Toutes les marques SPARC sont utilisées sous licence et sont des marques ou des marques déposées de SPARC International, Inc. AMD, Opteron, le logo AMD et le logo AMD Opteron sont des marques ou des marques déposées d'Advanced Micro Devices. UNIX est une marque déposée d'The Open Group.

Ce logiciel ou matériel et la documentation qui l'accompagne peuvent fournir des informations ou des liens donnant accès à des contenus, des produits et des services émanant de tiers. Oracle Corporation et ses affiliés déclinent toute responsabilité ou garantie expresse quant aux contenus, produits ou services émanant de tiers, sauf mention contraire stipulée<br>dans un contrat entre vous et Oracle. dommages causés par l'accès à des contenus, produits ou services tiers, ou à leur utilisation, sauf mention contraire stipulée dans un contrat entre vous et Oracle.

#### **Accessibilité de la documentation**

Pour plus d'informations sur l'engagement d'Oracle pour l'accessibilité à la documentation, visitez le site Web Oracle Accessibility Program, à l'adresse [http://www.oracle.com/](http://www.oracle.com/pls/topic/lookup?ctx=acc&id=docacc) [pls/topic/lookup?ctx=acc&id=docacc](http://www.oracle.com/pls/topic/lookup?ctx=acc&id=docacc).

#### **Accès aux services de support Oracle**

Les clients Oracle qui ont souscrit un contrat de support ont accès au support électronique via My Oracle Support. Pour plus d'informations, visitez le site [http://www.oracle.com/](http://www.oracle.com/pls/topic/lookup?ctx=acc&id=info) [pls/topic/lookup?ctx=acc&id=info](http://www.oracle.com/pls/topic/lookup?ctx=acc&id=info) ou le site <http://www.oracle.com/pls/topic/lookup?ctx=acc&id=trs> si vous êtes malentendant.

# **Contents**

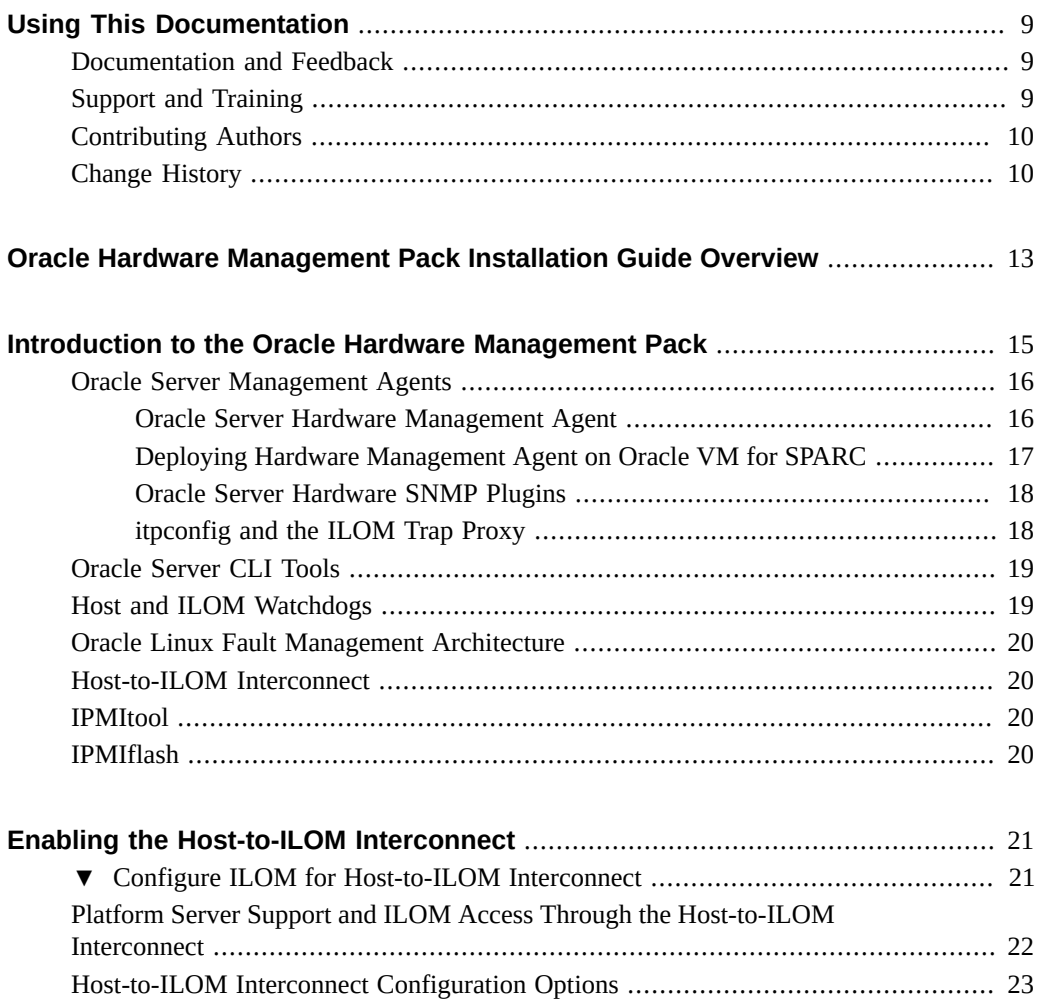

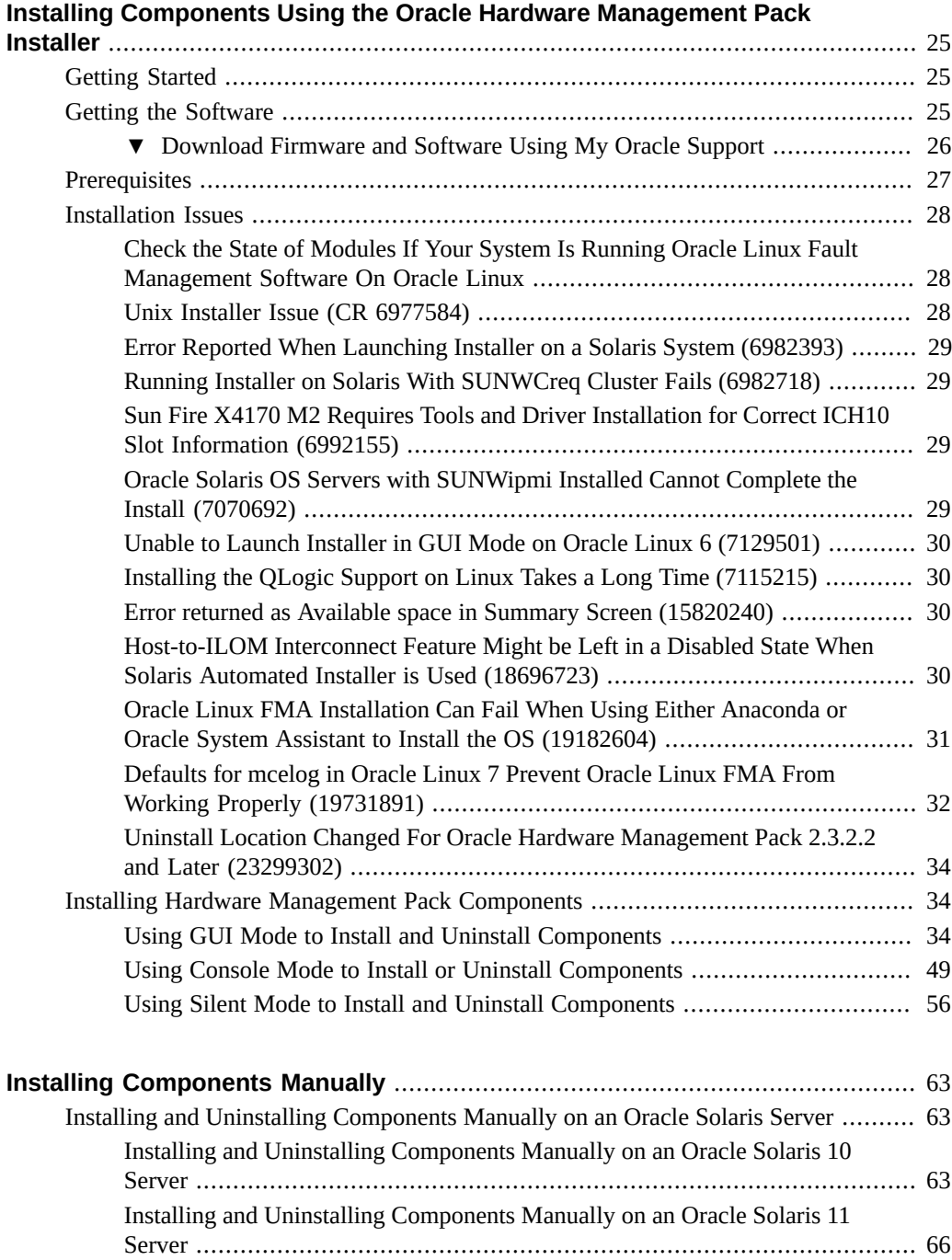

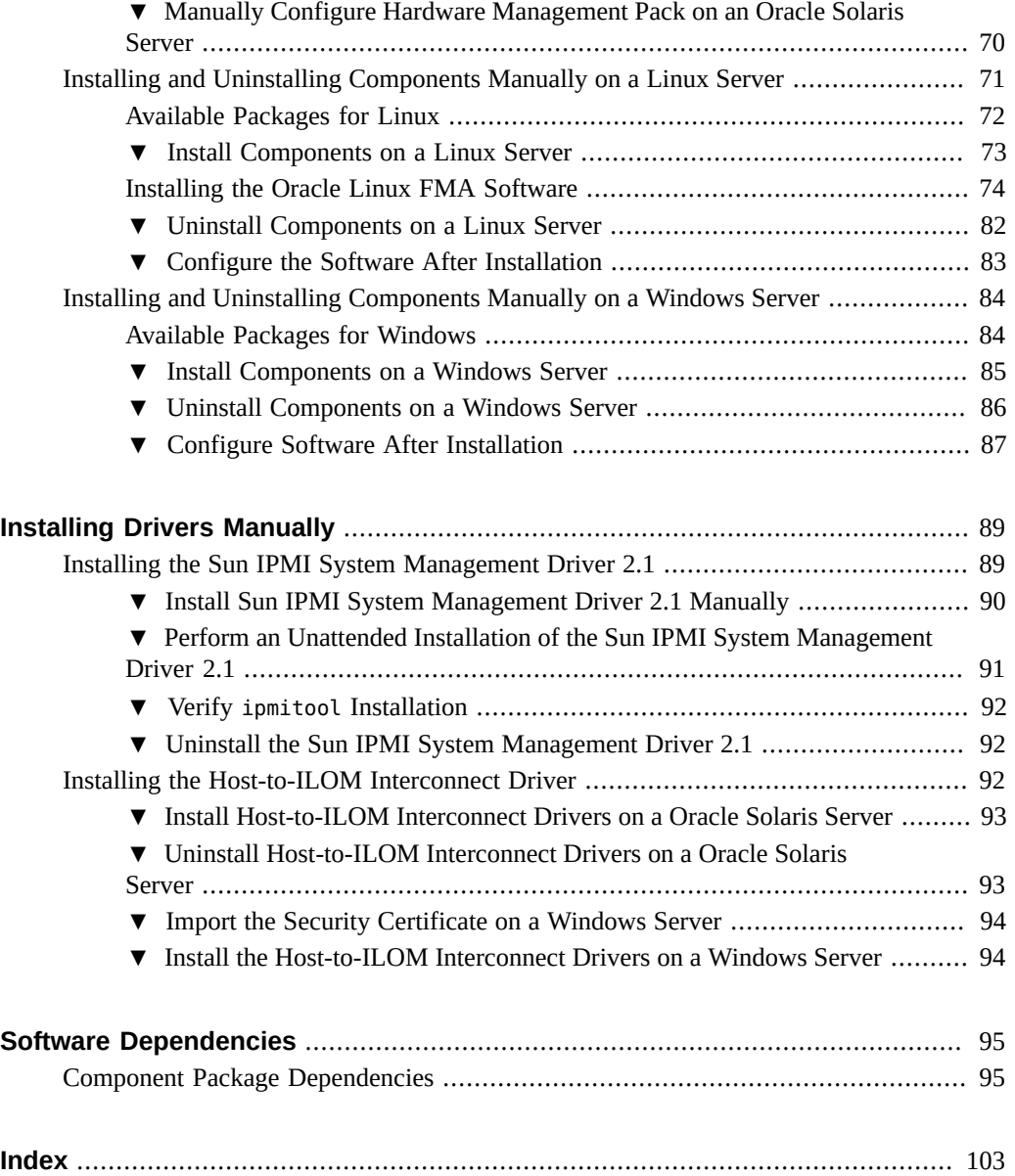

8 Oracle Hardware Management Pack Installation Guide · December 2016

# <span id="page-8-0"></span>Using This Documentation

This section describes product information, documentation and feedback, and a document change history.

- ["Documentation and Feedback" on page 9](#page-8-1)
- ["Support and Training" on page 9](#page-8-2)
- ["Contributing Authors" on page 10](#page-9-0)
- ["Change History" on page 10](#page-9-1)

# <span id="page-8-1"></span>**Documentation and Feedback**

The following documentation is available related to the Oracle Hardware Management Pack.

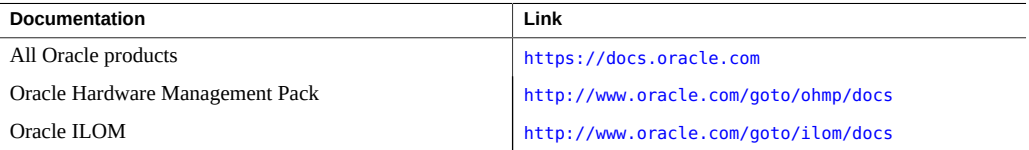

Provide feedback on this documentation at:

<http://www.oracle.com/goto/docfeedback>

# <span id="page-8-2"></span>**Support and Training**

These web sites provide additional resources:

- Support: <https://support.oracle.com>
- Training: <http://education.oracle.com>

## <span id="page-9-0"></span>**Contributing Authors**

The following authors contributed to this documentation: Cynthia Chin-Lee, Lisa Kuder, David Moss, Ralph Woodley, Michael Bechler.

### <span id="page-9-1"></span>**Change History**

The following changes have been made to the documentation set.

- May 2014. Initial publication.
- June 2014. Updated *Release Notes* to add issue 18866436. Updated the Hardware Management Agent overview description in the *Installation Guide* and *Management Agents User's Guide*. Updated the *CLI User's Guide* to add a procedure on checking the Host-to-ILOM Interconnect connection.
- August 2014. Added a note regarding Oracle Solaris 11.2 integration. Updated the *CLI User's Guide* to make editorial improvements. Updated the *Installation Guide* to document an installation issue and updated the *Management Agents User's Guide* to make minor technical updates.
- September/October 2014. Updated the *Installation Guide* and *Release Notes* to add support for Oracle Linux Fault Management Architecture (FMA) software.
- November 2014. Updated the *CLI User's Guide* and *Release Notes* to include NVMe controller support and additional Oracle Hardware Management Pack 2.3.1 updates.
- January 2015. Updated the *Release Notes* to include Oracle Hardware Management Pack 2.3.1.1 updates (issue fixes only, no new features).
- June 2015. Updated the *Release Notes* to include Oracle Hardware Management Pack 2.3.2.2 updates. Updated the *CLI User's Guide* to add error codes for the ubiosconfig command and added information on updating firmware on QLogic and Emulex fiber channel controllers. Updated the *Installation Guide*, *Management Agents User's Guide* and *CLI User's Guide* to make editorial improvements and other minor technical updates.
- July 2015. Updated *Release Notes* for minor editorial change. Updated the *Management Agents User's Guide* add additional information on Sun Storage 6 Gb SAS PCIe HBA disk events. Other minor editorlal updates made to library.
- September 2015. Updated *Release Notes* to include Oracle Hardware Management Pack 2.3.3 updates. Updated the *Installation Guide* and *Linux FMA User's Guide* to add information on disabling EDAC. Updated *CLI User's Guide* to describe manual power cycle requirement for remote service processor firmware updates. Updated *Management Agents User's Guide* snmpwalk and set examples. Other minor editorial updates made to library.
- November 2015. Updated *Release Notes* to include Oracle Hardware Management Pack 2.3.4 updates.
- December 2015. Updated the *Release Notes* to add information about feature releases and bug fixes per release. Updated the *CLI User's Guide* to add nvmeadm error codes. Updated the *Command Quick Reference* to add note about Oracle ILOM local host credential cache support.
- January 2016. Updated the *Release Notes* to include Oracle Hardware Management Pack 2.3.5 updates. Updated the *Installation Guide* to document for Linux FMA installation with Oracle Linux 7.
- February 2016. Updated the *Release Notes* for bugs 22673965 and 22667196. Updated the *Installation Guide* for bug 22673965.
- April 2016. Updated the *Release Notes* to list support for X6 series systems.
- May 2016. Updated the *Release Notes*, *Installation Guide* and *Management Agents User's Guide* for bug 23299302.
- July 2016. Updated the *Release Notes* to include Oracle Hardware Management Pack 2.3.6 updates. Updated the *CLI User's Guide* and *Command Quick Reference* to add firmwarecheck command and check subcommand for fwupdate. Updated the *Installation Guide* for Oracle Hardware Management Pack OS dependencies.
- December 2016. Updated the *Installation Guide* to specifically identify USB-to-Ethernet driver required for Oracle Solaris 10/09 and to correct installer command information.

Oracle Hardware Management Pack Installation Guide • December 2016

# <span id="page-12-0"></span>Oracle Hardware Management Pack Installation Guide Overview

This guide provides instructions for installing Oracle Hardware Management Pack (HMP).

This documentation applies to servers running the Oracle Solaris 11.1 operating system (OS) and earlier **or** any other supported OS.

Beginning with Oracle Solaris 11.2, Oracle HMP is an integrated component of the OS and is called Oracle HMP for Oracle Solaris.

- On systems with the Oracle Solaris 11.2 OS or later, do **not** download and use any version of Oracle HMP that is not specifically qualified for the Oracle Solaris 11.2 (and later) OS. For details, see <http://www.oracle.com/goto/ohmp/solarisdocs>.
- On systems with Oracle Solaris 11.1 or earlier, or with any other OX, continue to use Oracle HMP, available as a separate download from <http://support.oracle.com>.

The following table shows the content of this document.

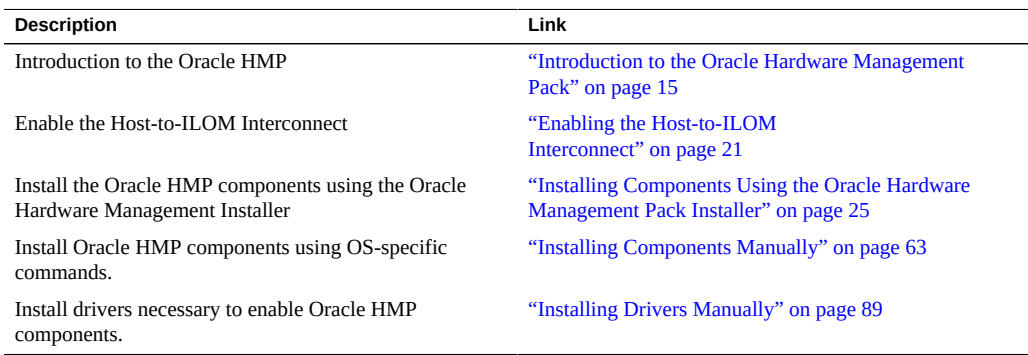

Oracle Hardware Management Pack Installation Guide • December 2016

# <span id="page-14-0"></span>Introduction to the Oracle Hardware Management Pack

Oracle Hardware Management Pack (HMP) provides components that you install on your servers and use to manage and configure those servers. It includes:

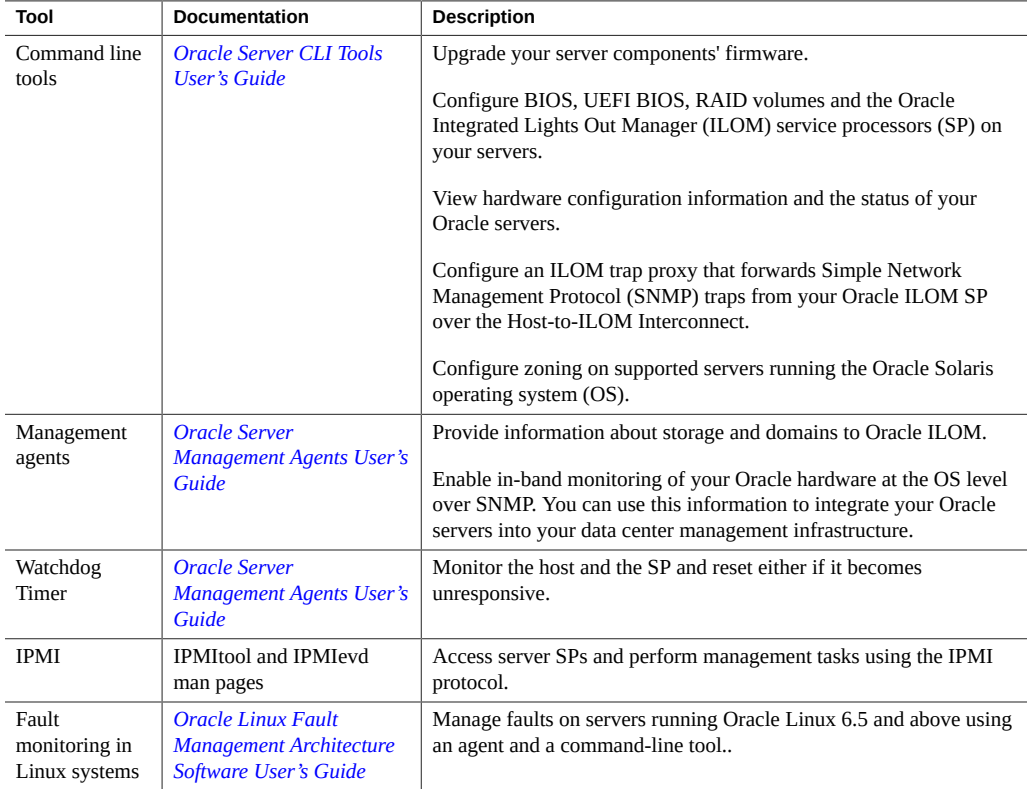

The following sections provide an overview of the Oracle Hardware Management Pack features:

- ["Oracle Server Management Agents" on page 16](#page-15-0)
- ["Oracle Server CLI Tools" on page 19](#page-18-0)
- ["Host and ILOM Watchdogs" on page 19](#page-18-1)
- ["Oracle Linux Fault Management Architecture" on page 20](#page-19-0)
- ["Host-to-ILOM Interconnect" on page 20](#page-19-1)
- ["IPMItool" on page 20](#page-19-2)
- ["IPMIflash" on page 20](#page-19-3)

## <span id="page-15-0"></span>**Oracle Server Management Agents**

Oracle Server Management Agents provide information about storage and domains to Oracle ILOM and enable in-band monitoring of your Oracle hardware at the OS level over SNMP. You can use this information to integrate your Oracle servers into your data center management infrastructure.

Oracle Server Management Agents include:

- Oracle Server Hardware Management Agent
- Oracle Server Hardware SNMP Plugins
- The itpconfig tool that enables you to configure a trap proxy to send traps between Oracle ILOM and the host server over the Host-to-ILOM Interconnect

The following sections describe these parts. For more information, see *[Oracle Server](http://www.oracle.com/pls/topic/lookup?ctx=E52095-01&id=OHMII) [Management Agents User's Guide](http://www.oracle.com/pls/topic/lookup?ctx=E52095-01&id=OHMII)* .

## <span id="page-15-1"></span>**Oracle Server Hardware Management Agent**

The Oracle Server Hardware Management Agent (Hardware Management Agent) and associated Oracle Server Hardware SNMP Plugins (Hardware SNMP Plugins) enable you to monitor and manage your server and server module hardware from the OS. In addition, the Hardware Management agent gathers host storage information and provides it to Oracle ILOM.

This in-band functionality enables you to use a single IP address (the host's IP) for monitoring your servers and blade server modules without having to connect the management port of the Oracle Integrated Lights Out Manager (ILOM) SP to the network.

The Hardware Management Agent and Hardware SNMP Plugins run on the host operating system of your Oracle servers, communicating with the Oracle ILOM SP. The Hardware

Management Agent daemon, called hwmgmtd, regularly polls the SP for information about the current state of the server. Hardware Management Agent can poll the SP for hardware information over either the Host-to-ILOM Interconnect, available on Oracle's latest servers, or keyboard controller-style (KCS) interface on previous generation servers. This information is then made available by Hardware Management Agent over SNMP using the Hardware SNMP Plugins.

**Note -** In previous versions of Hardware Management Pack (before version 2.3.0.0), the agent read the service processor's System Event Log (SEL) records, logged new events to syslog and generated SNMP traps using the host SNMP daemon.

In 2.3.0.0, SEL monitoring was removed from hwmgmtd. No traps or syslogs are generated by hwmgmtd for anything that appears in the SEL. The Hardware Management Agent still generates traps for sensor based issues such as voltage, presence, and temperature.

To log SEL events in the host syslog and generate the corresponding traps, use the ipmievd daemon, which is available as part of ipmitool with Oracle Hardware Management Pack. You can also use the Oracle ILOM Trap Proxy (itpconfig) to forward Oracle ILOM-generated SNMP traps over the Host-to-ILOM interconnect to a configurable destination.

# <span id="page-16-0"></span>**Deploying Hardware Management Agent on Oracle VM for SPARC**

When using the Hardware Management Agent on a SPARC server running Oracle VM which has multiple logical domains set up, the Hardware Management Agent can be installed on each logical domain. This enables you to monitor storage devices found in the logical domain using the Hardware Management Agent in a primary domain.

When installing into such a configuration, Hardware Management Agent requires direct access to the hardware that you want to monitor. Oracle VM for SPARC defines an Input / Output (I/ O) domain as a domain that has direct ownership and access to the physical devices. Running Hardware Management Agent on a non-I/O domain host does not provide any physical device information because it does not have access to physical I/O devices. As a result, Hardware Management Agent installation is recommended on a I/O Domain or a Control domain. A Control domain is an I/O Domain by default in Oracle VM for SPARC.

## <span id="page-17-0"></span>**Oracle Server Hardware SNMP Plugins**

The Oracle Server Hardware SNMP Plugins consists of OS-native SNMP plugins and hardware-specific Management Information Base (MIB) files which have been designed to enable you to monitor your Oracle servers effectively using SNMP.

The sunHwMonMIB describes the state of sensors and alarms on your servers and provides the following information:

- Overall system alarm status
- Aggregate alarm status by device type
- FRU Alarm status
- Lists of sensors, sensor types, sensor readings, and sensor thresholds
- Indicator states
- System locator control
- Inventory including basic manufacturing information
- Product and chassis inventory information (such as serial number and part numbers)
- Per-sensor alarm status

The sunHwTrapMIB describes a set of traps for hardware events that can be generated by an Oracle server and provides the following information:

- Conditions affecting the environmental state of the server (such as temperature, voltage, and current out-of-range conditions)
- Error conditions affecting the hardware components in the server, such as FRU insertion and removal and security intrusion notification

The sunStorageMIB provides the following information about system storage:

- Basic manufacturing information, properties, and alarm status for controllers
- Properties and alarm status for disks
- Properties and alarm status for RAID volumes
- Status of logical components

## <span id="page-17-1"></span>**itpconfig and the ILOM Trap Proxy**

The itpconfig command-line interface (CLI) tool configures Oracle ILOM to forward SNMP traps to the host over the Host-to-ILOM Interconnect, available on servers with the necessary

hardware. See your server documentation to check if your server supports Host-to-ILOM Interconnect. You can also use itpconfig to configure the Host-to-ILOM Interconnect between Oracle ILOM SP and the host.

## <span id="page-18-0"></span>**Oracle Server CLI Tools**

Oracle Server CLI Tools (CLI Tools) are command-line interface tools that you can use to configure Oracle servers. CLI Tools consists of the following:

- biosconfig enables you to configure your server's BIOS settings, found on the previous generation of servers.
- fwupdate enables you to upgrade the firmware of your server components.
- hwmgmtcli enables you to view hardware configuration information and the status of your Oracle servers.
- ilomconfig enables you to configure Oracle ILOM Host Watchdogs, and can also configure Host-to-ILOM Interconnect settings.
- nvmeadm enables you to view information on and configure NVM express controllers and their storage devices.
- raidconfig enables you to configure RAID volumes on your servers.
- ubiosconfig enables you to configure your server's UEFI BIOS, found on the latest Oracle servers.
- $z$ oningcli enables you to configure the Oracle SPARC T3-1 platform with the 16-disk backplane (SAS-2 expander) running Oracle Solaris OS into two separate zones.

For more information, see *[Oracle Server CLI Tools User's Guide](http://www.oracle.com/pls/topic/lookup?ctx=E52095-01&id=OHMIJ)*

## <span id="page-18-1"></span>**Host and ILOM Watchdogs**

The host and ILOM watchdogs enable you to monitor the host server and the ILOM SP to ensure that they are operating correctly. In the eventuality that either the host or the ILOM SP encounters a problem, you can configure the watchdog to either trigger a warning message or restart the host or ILOM SP.

### <span id="page-19-0"></span>**Oracle Linux Fault Management Architecture**

You can use the Oracle Linux Fault Management Architecture (FMA) software to manage server faults from the host OS in much the same way you manage faults in the Oracle ILOM fault management shell. In addition, CPU and memory faults processed by the Oracle Linux mcelog are included in a common fault management database. As a result, it provides a similar set of fault management commands to view and act on faults whether from the host OS or Oracle ILOM. For more information on Oracle Linux FMA, see *[Oracle Linux Fault](http://www.oracle.com/pls/topic/lookup?ctx=E52095-01&id=OLFMA) [Management Architecture Software User's Guide](http://www.oracle.com/pls/topic/lookup?ctx=E52095-01&id=OLFMA)* .

## <span id="page-19-1"></span>**Host-to-ILOM Interconnect**

Host-to-ILOM Interconnect provides a high speed internal interconnect between the Oracle ILOM SP and the host server. It is supported by Management Pack version 2.1 onwards.

For more information, see ["Enabling the Host-to-ILOM Interconnect" on page 21](#page-20-0).

### <span id="page-19-2"></span>**IPMItool**

IPMItool is a command-line application run on the host which enables you to manage and configure devices that support the IPMI protocol, such as Oracle ILOM. A version of IPMItool is provided as part of the Hardware Management Pack. It can be installed if your system does not already have IPMItool installed.

For information about using the IPMItool command, refer to the command line help and the man page.

### <span id="page-19-3"></span>**IPMIflash**

IPMIflash is a command-line application that provides an alternative method to update Oracle ILOM SP firmware and BIOS remotely over the management network or locally from the server. A version of IPMIflash is provided as part of the Hardware Management Pack. It can be installed if your system does not already have IPMIflash installed. This utility is available for Oracle Solaris, Linux based and Windows operating systems. For more information on IPMIflash, refer to the man page.

# <span id="page-20-0"></span>Enabling the Host-to-ILOM Interconnect

As of Oracle ILOM 3.0.12, a communication channel known as the Host-to-ILOM Interconnect allows you to communicate locally with Oracle ILOM from the host operating system (OS) without the use of a network management connection (NET MGT) to the server. The Host-to-ILOM Interconnect, which is available on the latest Oracle servers, can be used to perform the following Oracle ILOM tasks locally:

- All server management functions in Oracle ILOM that you typically perform from the command line, web, or IPMI interfaces through the network management (NET MGT) port on the server.
- All data transfers, such as firmware upgrades, to Oracle ILOM that you typically perform from the host over a Keyboard Controller Style (KCS) interface using IPMI flash tools. For these types of data transfers, the Host-to-ILOM Interconnect provides a more reliable and faster data transfer rate than traditional KCS interfaces.
- All future server monitoring and fault detection operations that you typically perform from the host OS through the use of Oracle enabled software tools and agents installed on the server.

**Note -** The Oracle Hardware Management Pack (HMP) refers to this feature as Hostto-ILOM Interconnect. The Oracle ILOM interface refers to this feature as Local Host Interconnect.

## <span id="page-20-1"></span>**Configure ILOM for Host-to-ILOM Interconnect**

Check that the Host-to-ILOM interconnect on the service processor (SP) and set to true for "hostmanaged" (this is the default).

### **1. Log into Oracle ILOM command line interface by typing the command:**

**ssh root@***sp\_ip\_address*

where *sp\_ip\_address* represents the IP address of the SP for the server.

```
2. Check the status of the interconnect by typing the command:
```
**show /SP/network/interconnect**

You should see output similar to:

```
-> show
 /SP/network/interconnect
    Targets:
    Properties:
        hostmanaged = true
         type = USB Ethernet
         ipaddress = 169.254.182.76
        ipnetmask = 255.255.255.0 spmacaddress = 02:21:28:57:47:16
        hostmacaddress = 02:21:28:57:47:17
    Commands:
        cd
         set
         show
->
```
**3. If the interconnect is not set to "hostmanaged = true" reset it using the Oracle ILOM set command. Type the commands:**

**cd /SP/network/interconnect**

**set hostmanaged=true**

- **4. Log out when you are finished.**
- **See Also** For more information, refer to the Oracle Integrated Lights Out Manager Documentation Collection at: <http://www.oracle.com/goto/ILOM/docs>

# <span id="page-21-0"></span>**Platform Server Support and ILOM Access Through the Host-to-ILOM Interconnect**

Oracle servers supporting the Host-to-ILOM Interconnect are supplied with an internal LANover-USB device installed.

The Host-to-ILOM Interconnect provides two network connection points known as the Oracle ILOM SP (SP) connection point and the host OS (OS) connection point. These must each have a non-routable IPv4 address for the Host-to-ILOM Interconnect to work. Non-routable IPv4 addresses are considered secured private addresses that prevent external internet users from navigating to your system.

**Note -** By default, Oracle provides non-routable IPv4 addresses for each connection point (Oracle ILOM SP and host OS). Oracle recommends not changing these addresses unless a conflict exists in your network environment with the provided non-routable IPv4 addresses.

## <span id="page-22-0"></span>**Host-to-ILOM Interconnect Configuration Options**

You can choose to either have the Host-to-ILOM Interconnect automatically configured for you or manually configured. Details about both of these configuration options are provided below.

### ■ **Automatic Configuration (Recommended)**

For Oracle HMP 2.1 (or later) to automatically configure the Host-to-ILOM Interconnect connection points, the Local Interconnect settings in Oracle ILOM must be in the Host Managed state. In order to automatically configure the Host-to-ILOM Interconnect connection points, you must:

- 1. Accept the default settings provided in Oracle ILOM for Local Host Interconnect before installing Oracle HMP.
- 2. Install Oracle HMP 2.1 or later on the server and accept the installation defaults provided for Host-to-ILOM Interconnect.
- **Manual Configuration (Advanced users only)**

If you prefer not to automatically configure the Host-to-ILOM Interconnect, you can manually configure the connection points on the Oracle ILOM SP and host OS. In order to manually configure the Host-to-ILOM Interconnect connection points, you must:

- Ensure your OS recognizes the internal LAN-over-USB device, which requires an Ethernet driver. For instructions on installing the driver, see ["Installing the Host-to-](#page-91-2)[ILOM Interconnect Driver" on page 92](#page-91-2).
- You must manually configure an IPv4 address for the connection points. There are two ways to do this:
	- Use the itpconfig tool or the ilomconfig tool to configure the Host-to-ILOM Interconnect connection points on the Oracle ILOM SP and the host OS.
	- Use the Oracle ILOM interface to configure the connection point in the Oracle ILOM SP and separately configure the host side connection point.

For more information, refer to the Oracle Integrated Lights Out Manager Documentation Collection at: <http://www.oracle.com/goto/ILOM/docs>

# <span id="page-24-0"></span>Installing Components Using the Oracle Hardware Management Pack Installer

This section describes how to install and uninstall Hardware Management Pack components on an Oracle server using the supplied Oracle Hardware Management Pack Installer. This section contains the following:

- ["Getting Started" on page 25](#page-24-1)
- ["Getting the Software" on page 25](#page-24-2)
- ["Prerequisites" on page 27](#page-26-0)
- ["Installation Issues" on page 28](#page-27-0)
- ["Installing Hardware Management Pack Components" on page 34](#page-33-1)

## <span id="page-24-1"></span>**Getting Started**

The following methods are available for installing the Hardware Management Pack components:

- GUI mode
- Console mode
- Silent mode

Regardless of the installation method you choose, you must be logged on with administrative privileges, such as root on the Oracle Solaris operating system (OS) or a Linux based OS and Administrator on Microsoft Windows.

## <span id="page-24-2"></span>**Getting the Software**

Before you start, check that your target server and OS are supported. For more information on the supported servers, see:

<http://www.oracle.com/goto/ohmp>

The following procedure explains how to use My Oracle Support to download server firmware and software.

# <span id="page-25-0"></span>**Download Firmware and Software Using My Oracle Support**

- **1. Navigate to the following site:** <http://support.oracle.com>
- **2. Sign in to My Oracle Support.**
- **3. At the top of the page, click the Patches and Updates tab.** The Patches and Updates screen appears.
- **4. In the Search screen, click Product or Family (Advanced Search).** The screen appears with search fields.
- **5. In the Product is field, type a full or partial product name. Select the product of interest when it appears in the list.**
	- **To search for the latest Hardware Management Pack, type Hardware Management Pack.**
	- **To search for firmware for a specific server, type the product name, for example Sun Server X2–8.**
- **6. In the Release field, select a software release from the drop-down list.** Expand the folders to see all available software releases.
- **7. Click Search.** The software release comprises a set of downloads (patches).
- **8. To select a patch, click the check box next to the patch name (you can select more than one patch).**

A popup action panel appears. The panel contains several action options.

**9. To download the patch, click Download in the popup panel.** The download begins automatically.

### <span id="page-26-0"></span>**Prerequisites**

■ The Oracle Hardware Management Pack installer cannot be used for upgrading older versions of Oracle Hardware Management Pack. If you have previous versions of Hardware Management Pack or Component Manager installed, you must remove these before installing the new Oracle Hardware Management Pack components. For more information, refer to the documentation supplied with the version of Hardware Management Pack you have installed.

When installing Oracle Hardware Management Pack components manually, you can upgrade existing packages with the newer version of those packages.

■ Different Hardware Management Pack components are supported by different servers and operating systems, so ensure that your target platform is supported by all of the components you intend to install. Before proceeding make sure that you have consulted the support matrix for the version that you plan to install. The support matrix is available at:

### <http://www.oracle.com/goto/ohmp>

- Depending on the target server's OS, you should note the following:
	- Oracle Solaris 11 OS Setup the Oracle Solaris repository if you have not yet done so. Setting up the repository will allow the Oracle Hardware Management Pack installation program to obtain any required OS packages not already installed. For example, if you are using the Oracle repository, enter the following command:

**pkg set-publisher -g http://pkg.oracle.com/solaris/release**

If you are using a local repository, specify the appropriate URI as described in the Oracle Solaris 11 documentation.

- Oracle Solaris 10/11 OS For the Oracle Server Hardware SNMP Plugins to function correctly, you must have System Management Agent (SMA). SMA is installed by default on Oracle Solaris OS. For more information about SMA, see snmpd(1M). When installing Hardware Management Pack components, you must be in the global zone, and Hardware Management Pack can only be installed on the global zone. The device /dev/ bmc must be present on your system for the Hardware Management Agent to function correctly.
- Linux OS For the Oracle Server Hardware SNMP Plugins to function correctly, you must have Net-SNMP installed. For more information about Net-SNMP, see the snmpd documentation. The device /dev/ipmi*#* (where *#* is a digit) must be present on your system for the Hardware Management Agent to function correctly. You must also ensure that the IPMI interface between the Oracle server service processor (SP) and host OS is enabled, and that the IPMI service is started. When using the Hardware Management Agent, you must ensure the root user has read/write access to the IPMI device in order for the Hardware Management Agent to function correctly.

■ Windows OS - For the Oracle Server Hardware SNMP Plugins to function correctly, you must have an IPMI device installed and the SNMP service enabled. For more information about the IPMI devices available for your version of Windows, see your Windows product documentation.

## <span id="page-27-0"></span>**Installation Issues**

Review the following topics before performing the Hardware Management Pack installation.

**Note -** There might be additional installation issues in the Oracle Hardware Management Pack Release Notes. Review the Release Notes, along with the following issues, before installing Hardware Management Pack.

# <span id="page-27-1"></span>**Check the State of Modules If Your System Is Running Oracle Linux Fault Management Software On Oracle Linux**

If Oracle Linux Fault Management (FMA) software is not working correctly, check that the following modules and services are in the correct state:

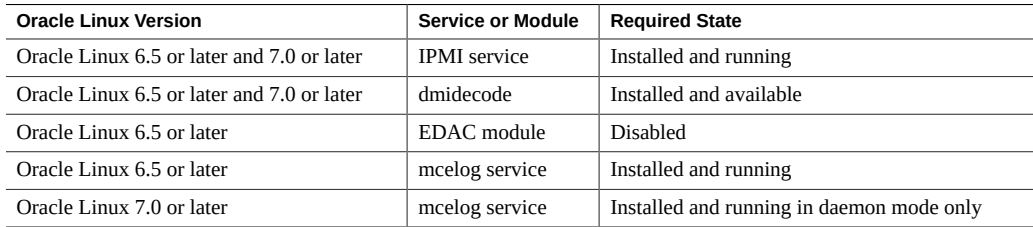

To check the following services and modules, see ["Install the Required Linux Components](#page-73-1) [Before Installing Oracle Linux FMA Software" on page 74](#page-73-1).

## <span id="page-27-2"></span>**Unix Installer Issue (CR 6977584)**

The installer aborts when the DISPLAY variable is set on a server running Oracle Solaris OS or Linux OS. To avoid this issue, unset the DISPLAY variable before installing Hardware Management Pack.

# <span id="page-28-0"></span>**Error Reported When Launching Installer on a Solaris System (6982393)**

When launching the Oracle Hardware Management Pack Installer on a Oracle Solaris OS system, the following error might appear:

./install.bin: !: not found

You can ignore this error and the Installer should launch normally.

# <span id="page-28-1"></span>**Running Installer on Solaris With SUNWCreq Cluster Fails (6982718)**

Before installing Oracle Hardware Management Pack on a server running Oracle Solaris OS installed with the SUNWCreq (Core System Support) metacluster, you must install SUNWxcu4 (contains POSIX df command) or set the following environment variable:

IATEMPDIR=\$HOME

# <span id="page-28-2"></span>**Sun Fire X4170 M2 Requires Tools and Driver Installation for Correct ICH10 Slot Information (6992155)**

For a Sun Fire X4170 M2 system running Windows Server 2008 R2, install the drivers from the X4170 M2 Tools and Drivers CD before using the RAIDconfig tool. Failure to install the drivers might result in the slot information for the HDDs attached to the internal ICH10 controller to be reported incorrectly.

You can also use the Oracle Hardware Installation Assistant to install Windows Server 2008 R2 to avoid this problem.

# <span id="page-28-3"></span>**Oracle Solaris OS Servers with SUNWipmi Installed Cannot Complete the Install (7070692)**

On Oracle Solaris OS 10 servers with SUNWipmi installed, the Hardware Management Pack cannot be successfully installed. The only workaround is to stop the current install

using **control-c**, remove the installed version of SUNWipmi, and then restart the Hardware Management Pack installation.

# <span id="page-29-0"></span>**Unable to Launch Installer in GUI Mode on Oracle Linux 6 (7129501)**

When using the GUI mode Oracle Hardware Management Pack installer on Oracle Linux 6, the graphical installer can not be started. This is because the libXtst.i686 package is not installed by default. Either install this package before using the GUI mode, or use the console mode.

# <span id="page-29-1"></span>**Installing the QLogic Support on Linux Takes a Long Time (7115215)**

If you choose to install the QLogic support on Linux using the Oracle Hardware Management Pack installer, the process can take a long time. To make this process more efficient, install the QLogic package manually.

# <span id="page-29-2"></span>**Error returned as Available space in Summary Screen (15820240)**

During the install process, the summary screen might display

Disk Space Information (for Installation Target): Required: 169,082,111 bytes Available: Error!

This can be safely ignored.

# <span id="page-29-3"></span>**Host-to-ILOM Interconnect Feature Might be Left in a Disabled State When Solaris Automated Installer is Used (18696723)**

When using the Solaris Automated Installer (introduced with Solaris 11) to deploy software on a server, the server's Host-to-ILOM interconnect feature (required for many Oracle

Hardware Management Pack features) might be left in a disabled state after the Automated Installer performs a reboot during installation. If this happens, a second server reboot after the installation has completed should fix the problem.

To determine if your server was setup by the Automated Installer, type the following command:

# netadm list | grep ncp ncp Automatic online <-- Automated Installer was used ncp DefaultFixed disabled

## <span id="page-30-0"></span>**Oracle Linux FMA Installation Can Fail When Using Either Anaconda or Oracle System Assistant to Install the OS (19182604)**

Installation of Oracle Linux FMA software can fail when using the Linux Anaconda installer or the Oracle System Assistant assisted OS installation (which calls the Anaconda installer). The OS installation will complete successfully and the software will be installed; however, after installation and server reboot, the required Oracle Linux FMA services will not be automatically started. Consequently, none of the Oracle Linux FMA fault events will be recorded or observed on the host.

If this happens, perform the following procedure.

**Note -** This procedure only needs to be performed once and does not need to be repeated on subsequent reboots.

- 1. Complete the OS installation process, ignoring any Oracle Linux FMA software install failure messages.
- 2. After the system reboots, login as root and make a directory for the man pages.

# **mkdir -p /usr/local/share/man/man1m**

3. Create soft links to the installed man pages.

# **ln -s -t /usr/local/share/man/man1m /opt/fma/share/man/man1m/fmadm.1m /opt/fma/ share/man/man1m/fmdump.1m /opt/fma/share/man/man1m/fmd.1m /opt/fma/share/man/man1m/ intro.1m**

4. Enable the appropriate services.

# **chkconfig --add ksyseventd.init**

- # **chkconfig --add fmd.init**
- 5. Then, start the services.

# **service ksyseventd.init start**

# **service fmd.init start**

6. Use the fmadm config command to ensure that all Oracle Linux FMA software components are installed and ready.

For example:

```
[root@testserver16 ~]# fmadm config
```
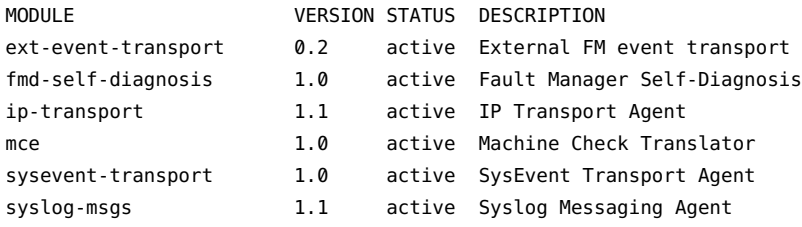

# <span id="page-31-0"></span>**Defaults for mcelog in Oracle Linux 7 Prevent Oracle Linux FMA From Working Properly (19731891)**

For Oracle Linux FMA to work properly with Oracle Linux 7, the mcelog service must be running in daemon mode only. However, by default, the mcelog service in Oracle Linux 7 runs with arguments: --ignorenodev --daemon --foreground. Therefore, before installing Oracle Linux FMA 2.3.1 on a system with Oracle Linux 7 you need to reconfigure the mcelog service.

1. Ensure the mcelog service is installed and running by typing the command:

### **systemctl status mcelog**

If mcelog is not installed, you will see:

[root@testserver16 ~]# **systemctl status mcelog** mcelog.service Loaded: not-found (Reason: No such file or directory) Active: inactive (dead)

2. If mcelog is not installed, install mcelog using yum by typing the command:

### **yum install mcelog**

After successful installation, proceed to the next step.

- 3. Edit the /etc/mcelog/mcelog.conf file to do the folllowing:
	- Uncomment the "raw=yes" entry.
- Comment out the existing "memory-ce-threshold" entry and create a new one that reads "memory-ce-threshold  $= 3 / 72h$ ".
- 4. Edit the /etc/mcelog/mcelog.setup file and comment out the existing "/usr/sbin/mcelog ignorenodev --syslog --foreground" entry and make a new one that reads "/usr/sbin/mcelog --daemon".
- 5. Edit the /etc/systemd/system/multi-usr.target.wants/mcelog.service file to change the "[Service]" section from:

```
[Service]
ExecStartPre=/etc/mcelog/mcelog.setup
ExecStart=/usr/sbin/mcelog --ignorenodev --daemon --foreground
StandardOutput=syslog
```
to:

```
[Service]
Type=forking
ExecStartPre=/etc/mcelog/mcelog.setup
ExecStart=/usr/sbin/mcelog --daemon
StandardOutput=syslog
```
6. Apply the changes you have made by typing the command:

**systemctl daemon-reload**

7. Restart the mcelog service by typing the command:

**systemctl restart mcelog**

8. Confirm that mcelog is running in daemon mode by typing the command:

### **systemctl status mcelog**

You should see the output similar to:

```
[root@testserver16 ~]# systemctl status mcelog
mcelog.service - Machine Check Exception Logging Daemon
   Loaded: loaded (/usr/lib/systemd/system/mcelog.service; enabled)
   Active: active (running) since Fri 2014-10-03 12:52:13 EDT; 6s ago
  Process: 3939 ExecStart=/usr/sbin/mcelog --daemon (code=exited,
status=0/SUCCESS)
   Process: 3935 ExecStartPre=/etc/mcelog/mcelog.setup (code=exited,
status=0/SUCCESS)
 Main PID: 3940 (mcelog)
    CGroup: /system.slice/mcelog.service
                 |__3940 /usr/sbin/mcelog --daemon
```
# <span id="page-33-0"></span>**Uninstall Location Changed For Oracle Hardware Management Pack 2.3.2.2 and Later (23299302)**

For Oracle Solaris or Linux installations of Oracle Hardware Management Pack beginning with version 2.3.2.2, the uninstall directory path is: /opt/ssm/setup/uninstall. For versions of Oracle Hardware Management Pack earlier than 2.3.2.2, the uninstall directory path is: /opt/ sun-ssm/setup/uninstall.

After running uninstall on a Solaris or Linux system, there might still be directories listed under /opt/sun-ssm. The reason for this is that when Oracle Hardware Management Pack is upgraded, the /opt/sun-ssm directory (if it exists) is retained for compatibility with other versions of Oracle Hardware Management Pack. If you are completely removing Oracle Hardware Management Pack and all of its components, these directories can be safely deleted.

## <span id="page-33-1"></span>**Installing Hardware Management Pack Components**

This section includes the following topics:

- ["Using GUI Mode to Install and Uninstall Components" on page 34](#page-33-2)
- ["Using Console Mode to Install or Uninstall Components" on page 49](#page-48-0)
- ["Using Silent Mode to Install and Uninstall Components" on page 56](#page-55-0)

# <span id="page-33-2"></span>**Using GUI Mode to Install and Uninstall Components**

This section includes the following procedures:

- ["Install Hardware Management Components Using GUI Mode" on page 34](#page-33-3)
- ["Uninstall Hardware Management Components Using GUI Mode" on page 44](#page-43-0)

<span id="page-33-3"></span>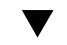

### **Install Hardware Management Components Using GUI Mode**

- **Before You Begin** To install Management Pack components with Oracle Hardware Management Pack Installer, you must be logged into your system with administrative privileges.
	- Before installing Oracle Hardware Management Pack, refer to the ["Prerequisites" on page 27](#page-26-0) and ["Installation Issues" on page 28](#page-27-0) sections for information pertaining to your installed OS.

■ Download and extract the Hardware Management Pack. See ["Getting the](#page-24-2) [Software" on page 25.](#page-24-2)

The directory that you extract the files to is referred to as *extract-directory* in this procedure.

- For Windows Server 2003 SP2 or earlier, you must first install the Sun IPMI System Management Driver. See ["Installing the Sun IPMI System Management Driver](#page-88-1) [2.1" on page 89](#page-88-1). This driver is included with other operating systems.
- The packages for Hardware Management Pack have dependencies that must be satisfied for a successful installation. See ["Software Dependencies" on page 95](#page-94-0) for more information.
- On the Oracle Solaris OS, due to the restrictions of pkgadd(1M), the path that you extract the Hardware Management Pack to must not contain any spaces for the installation process to proceed.

### **1. To start the installer, type one of the following commands:**

- **For Oracle Solaris 10 and Linux systems:** /extract-directory/oracle**hmp-***version***/install.bin**
- **For Oracle Solaris 11 or 11.1 systems:** /extract-directory/oracle**hmp-***version***/install.***arch***.bin** where *arch* is SPARC or x86 depending on your processor.
- **For Windows systems: /***extract-directory***/oracle-hmp-***version***/install.exe**

The splash screen appears.

- **2. If any of the following dialogs appears, perform the appropriate action.**
	- If the following dialog appears, click Quit and log into the system with **administrative privileges.**

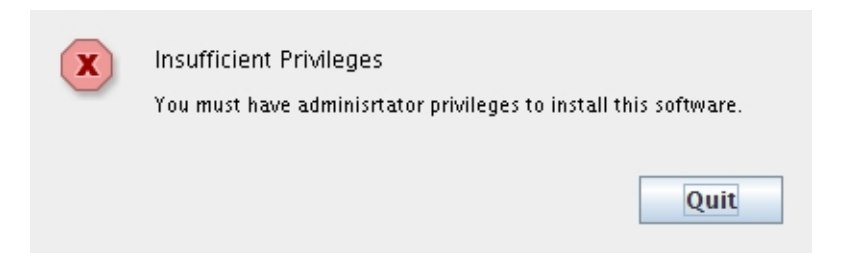

■ If the following dialog appears, click Quit and remove the previously **installed version of the software.**

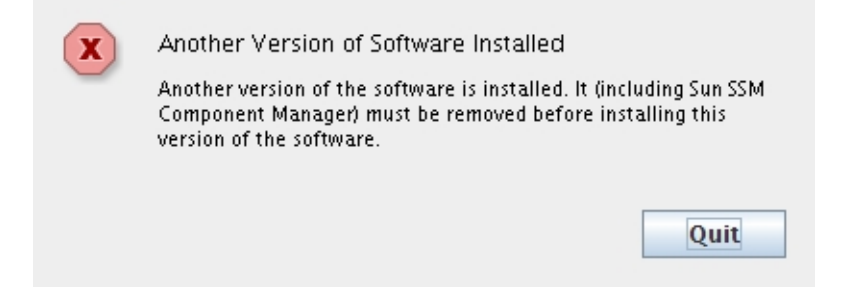

■ **If the following dialog appears, click Quit and then check that you have the correct software version for your processor architecture.**

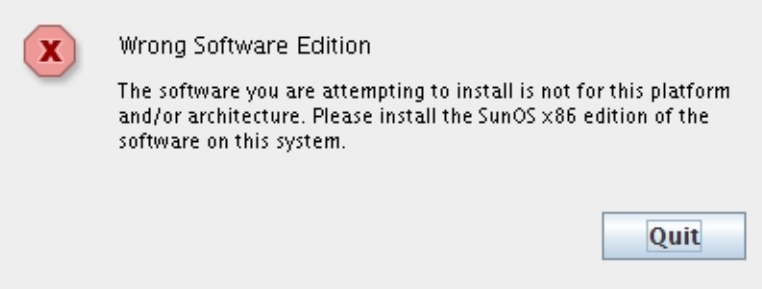

If the installation is ready to proceed, the Introduction screen appears.

When you are ready to proceed, click Next.

- **3. From the Install Set drop-down menu, select either Standard or Custom.**
	- **If you select Standard, the Hardware Management Agents and CLI Tools components are automatically selected.**
If you select Custom, the Choose Install Set screen appears.

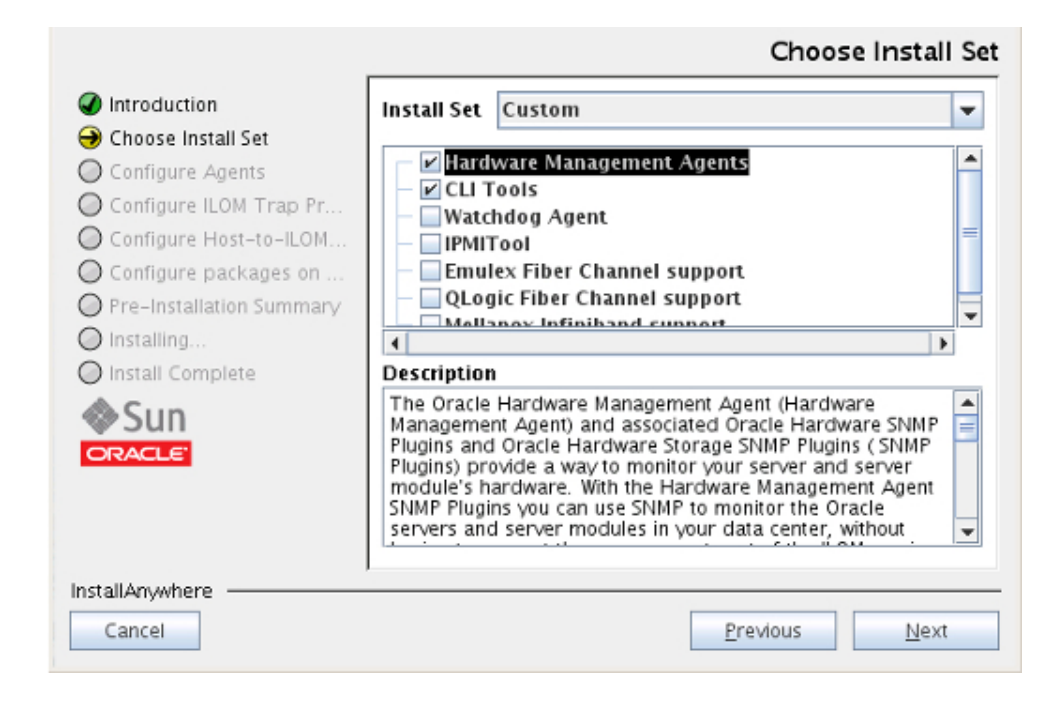

**4. For information on the available components, click the component name.**

The Description field displays information about the component.

**Note -** Some components of Hardware Management Pack are hardware or OS specific and are available in the installer only on compatible systems.

The Fibre Channel support options should only be selected on servers with compatible hardware. Selecting these options on a server without the supported hardware makes the installation process slower.

- **5. Select the components that you want to install using the check boxes and then click Next.**
- **6. If one of the following dialogs appears, take the appropriate action:**

■ **Click OK and deselect the Hardware Management Agent feature from the Choose Install Set screen.**

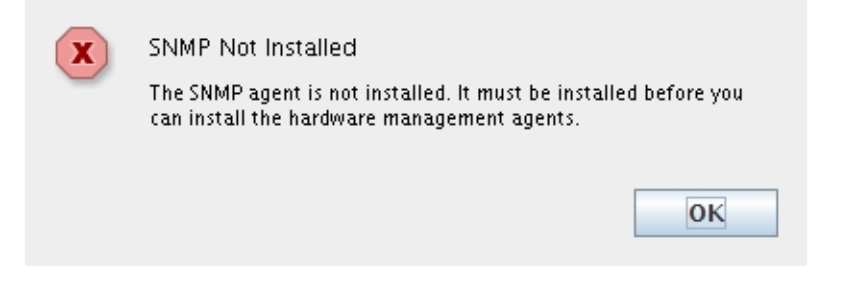

■ **Click Feature Selection and install the listed dependencies.**

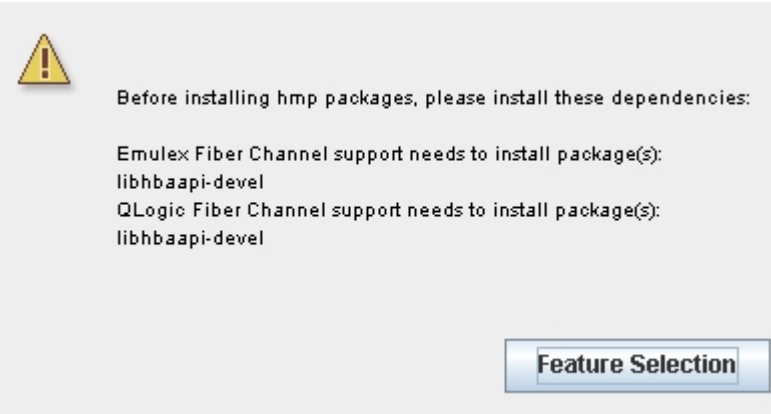

The Configure Agents screen appears.

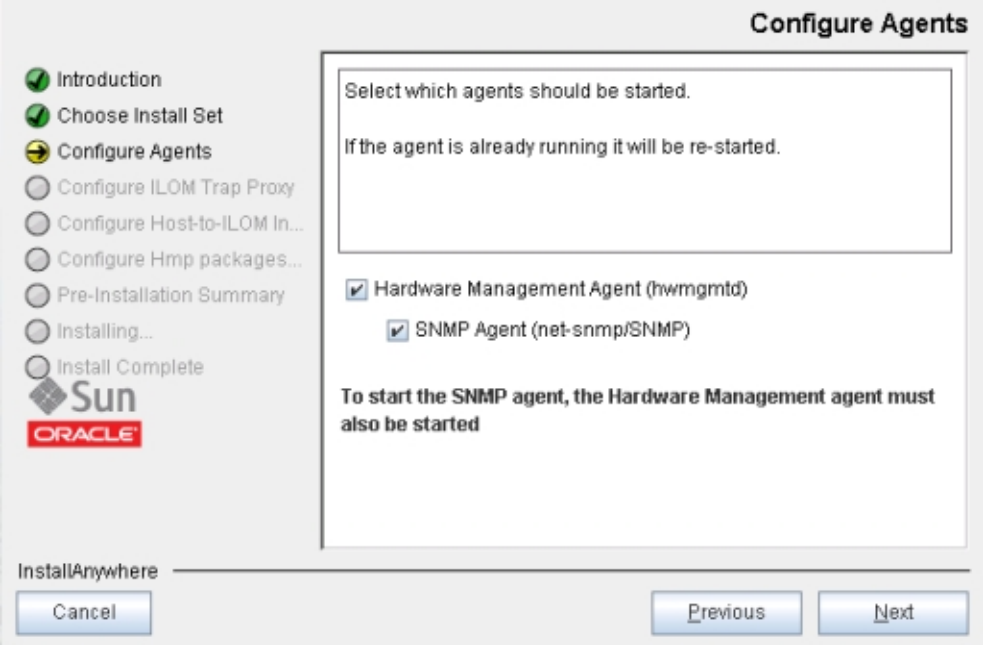

**7. Select the Hardware Management Agent and SNMP Agent and click Next.**

**Note -** If you select SNMP Agent, you must also select Hardware Management Agent.

- **8. Choose one of the following:**
	- **If you did not select the Hardware Management Agent, or your server does not support the Host-to-ILOM Interconnect, then go to the next step.**
	- **If you selected the Hardware Management Agent, and your server supports the Host-to-ILOM Interconnect, then you can choose to enable the ILOM trap proxy.**

The ILOM trap proxy enables you to forward fault traps generated by an Oracle ILOM SP to a network destination over the Host-to-ILOM Interconnect. When enabling the ILOM

trap proxy, you must configure the IP, port and SNMP community that your destination is listening on.

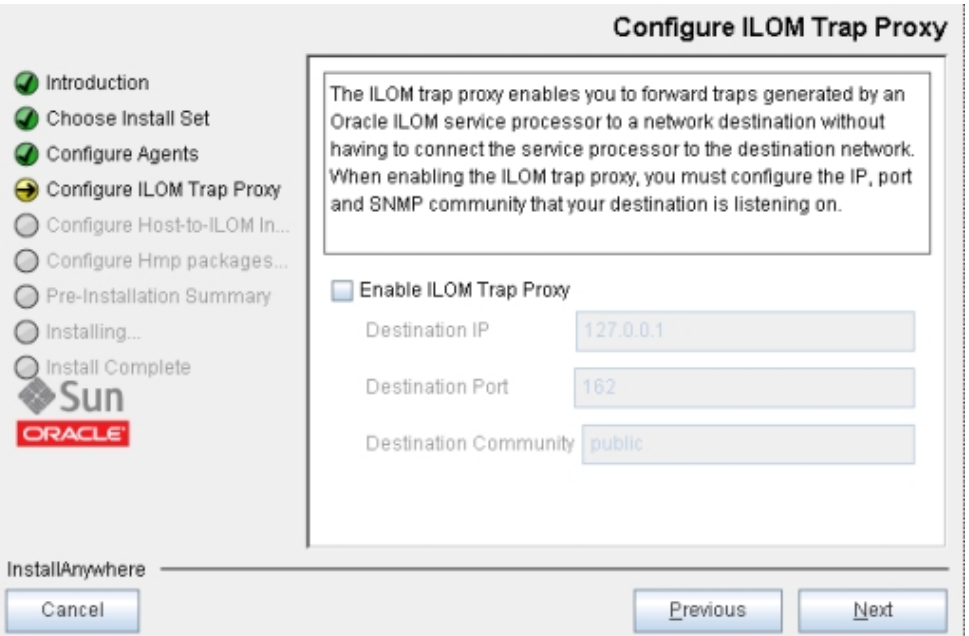

- **9. If your server supports the Host-to-ILOM Interconnect, then you can choose to configure the interconnect during installation. For more information on Host-to-ILOM Interconnect, see ["Enabling the Host-to-ILOM Interconnect" on page 21](#page-20-0).**
	- On servers without the Host-to-ILOM Interconnect, go to the next step.
	- On supported platforms, the Configure Host-to-ILOM Interconnect screen appears.

**Note -** The Host-to-ILOM Interconnect must be enabled for the ILOM trap proxy to function. It is also required for the Oracle Linux Fault Management Architecture (FMA) component.

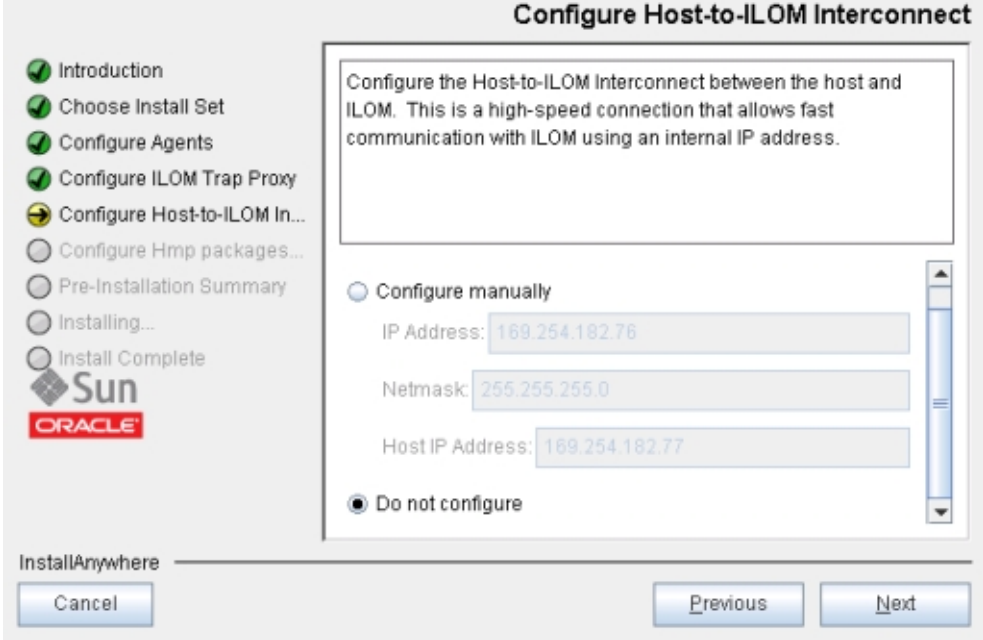

By default the Host-to-ILOM Interconnect is disabled and unconfigured. Select one of the options for configuring the Host-to-ILOM Interconnect:

- **If you select the Configure automatically option, the Host-to-ILOM Interconnect is configured using default settings.**
- **If you select the Configure manually option, you need to type the IP Address, Netmask, and Host IP Address information.**

**Note -** Automatic configuration is recommended, manual configuration is provided for expert use.

**10. A Pre-Installation Summary screen appears with information similar to the following screen.**

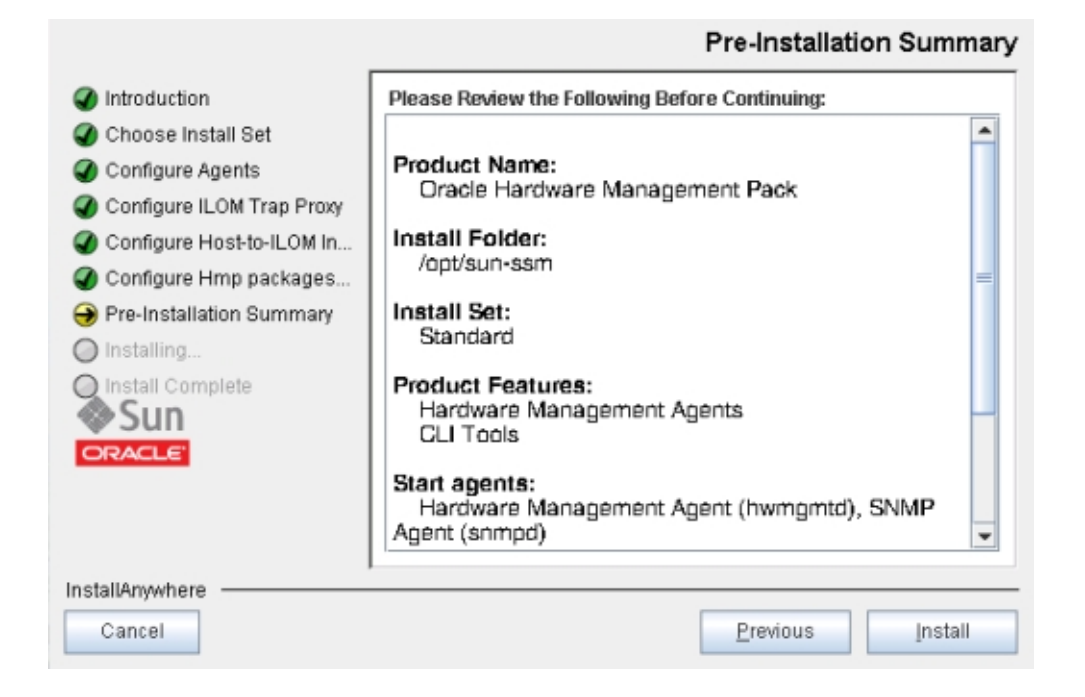

Verify that the information in the Pre-Installation Summary is correct.

- **If you want to change any of the installation items, click the Previous button until you get back to the screen where you want to make the changes.**
- **If the information is correct, click Install.**

The Install Complete screen appears when the installation has completed.

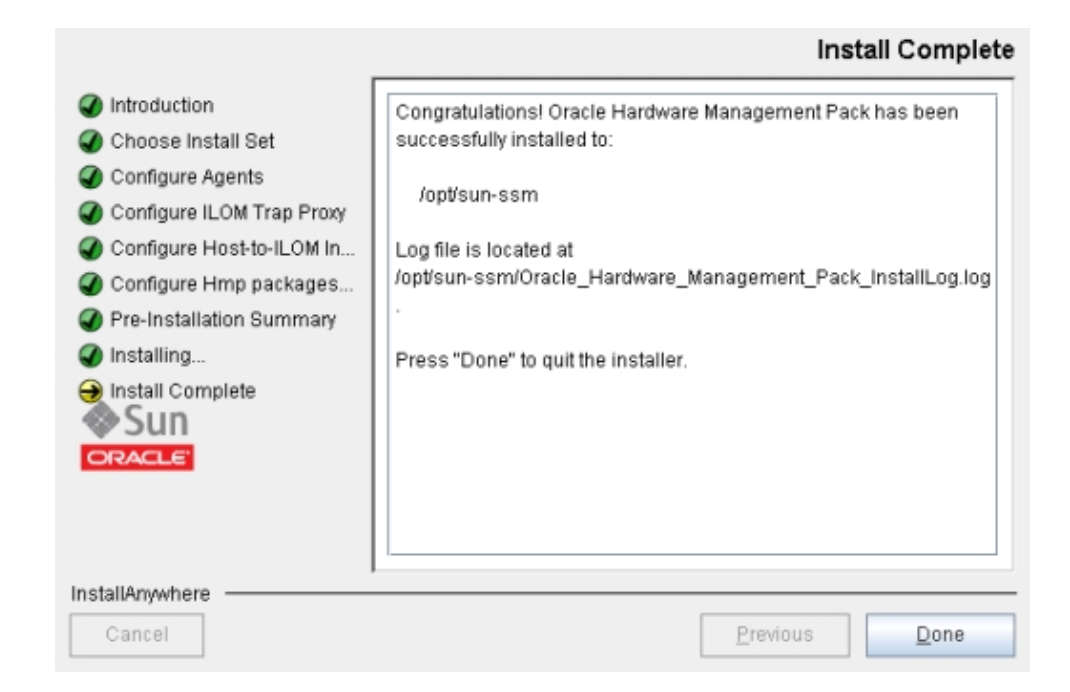

- **11. Click Done to complete the installation.**
- **12. (Optional) To verify that Oracle Hardware Management Pack is installed correctly, run a command. For example, enter the following CLI command as root:**

#### # **ilomconfig --version**

If it is installed correctly, Oracle Hardware Management Pack displays version information.

- **See Also ■** ["Uninstall Hardware Management Components Using GUI Mode" on page 44](#page-43-0)
	- ["Using Console Mode to Install or Uninstall Components" on page 49](#page-48-0)
	- ["Using Silent Mode to Install and Uninstall Components" on page 56](#page-55-0)

## **Uninstall Hardware Management Components Using GUI Mode**

- <span id="page-43-0"></span>**Before You Begin** ■ To uninstall Management Pack components with Oracle Hardware Management Pack Installer, you must be logged into your system with administrative privileges.
	- **1. To start the uninstaller, type one of the following commands:**
		- For Oracle Solaris OS or Linux systems with Oracle Hardware Management **Pack version 2.3.2.2 or later:**

**/opt/ssm/setup/uninstall**

■ **For Oracle Solaris OS or Linux systems with an Oracle Hardware Management Pack version earlier than 2.3.2.2:**

**/opt/sun-ssm/setup/uninstall**

■ **For Windows systems:**

*Program Files***\Oracle\Oracle Hardware Management Pack\setup\uninstall.exe**

where *Program Files* is the folder where your version of Windows stores programs.

The splash screen appears.

**2. If the following dialog appears, click Quit and log into the system with administrative privileges.**

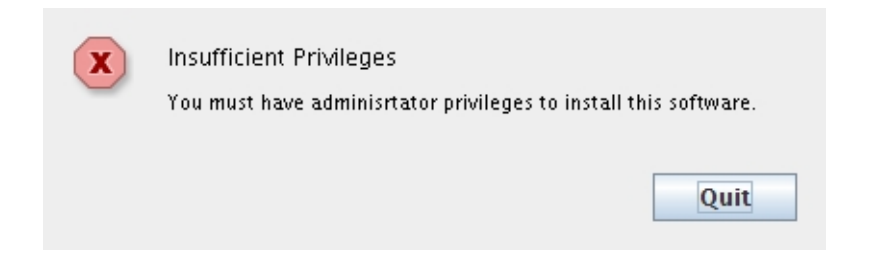

The Uninstall Oracle Management Pack screen appears.

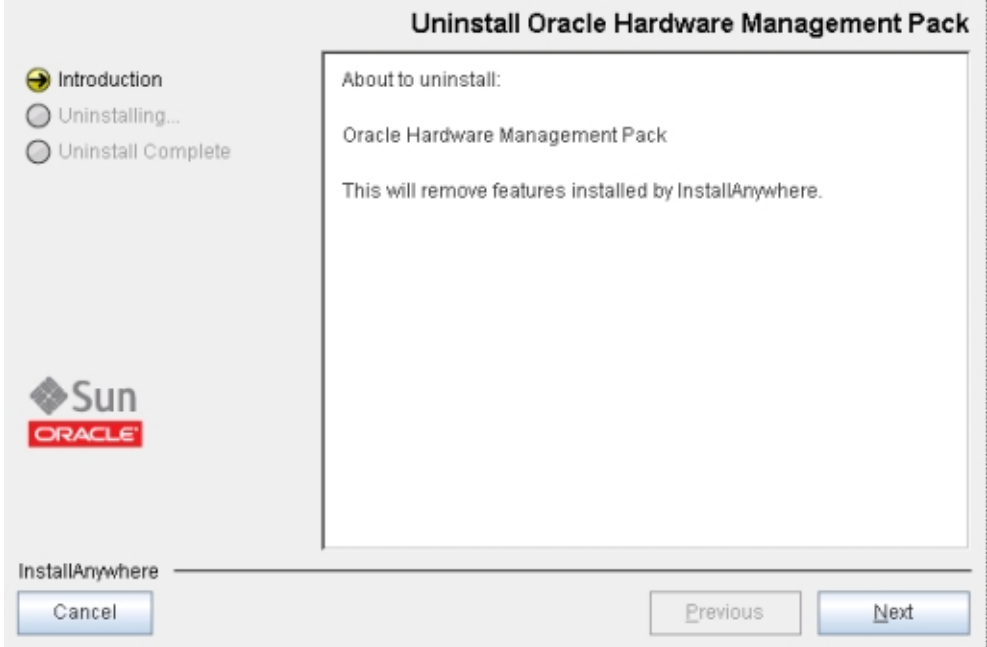

**3. Click Next.**

The Uninstall Options screen appears.

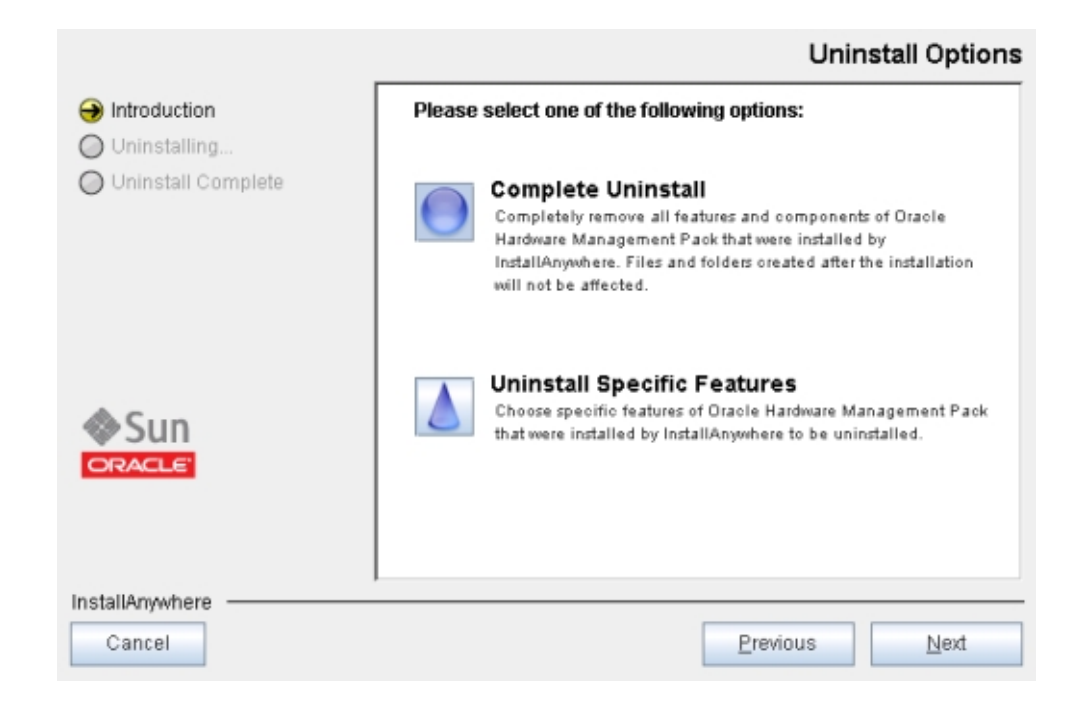

**4. Select Complete Uninstall or Uninstall Specific Features and click Next.**

If you selected Uninstall Specific Features, the Choose Product Features screen appears.

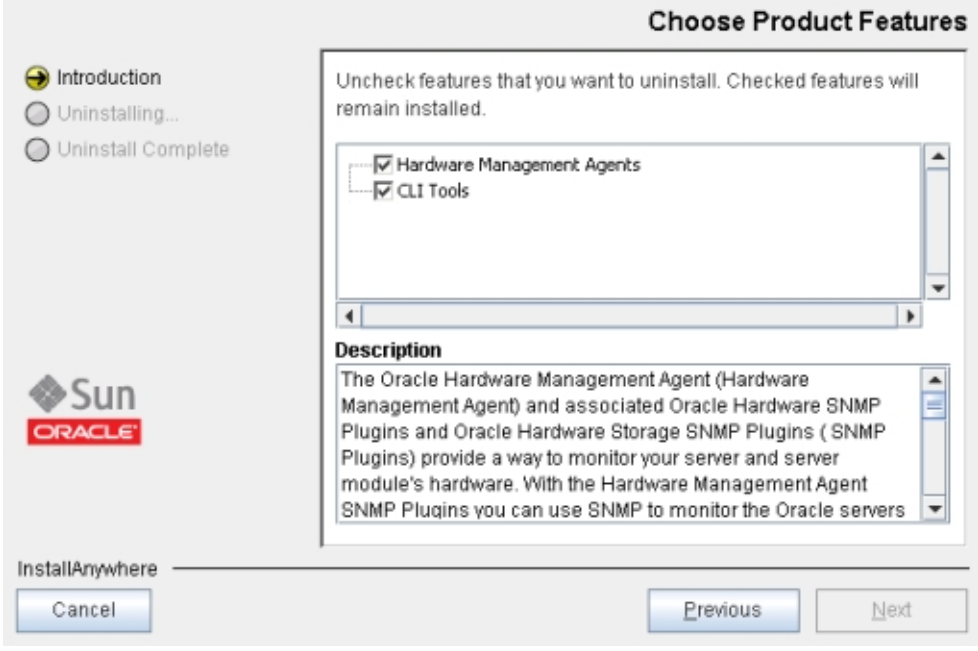

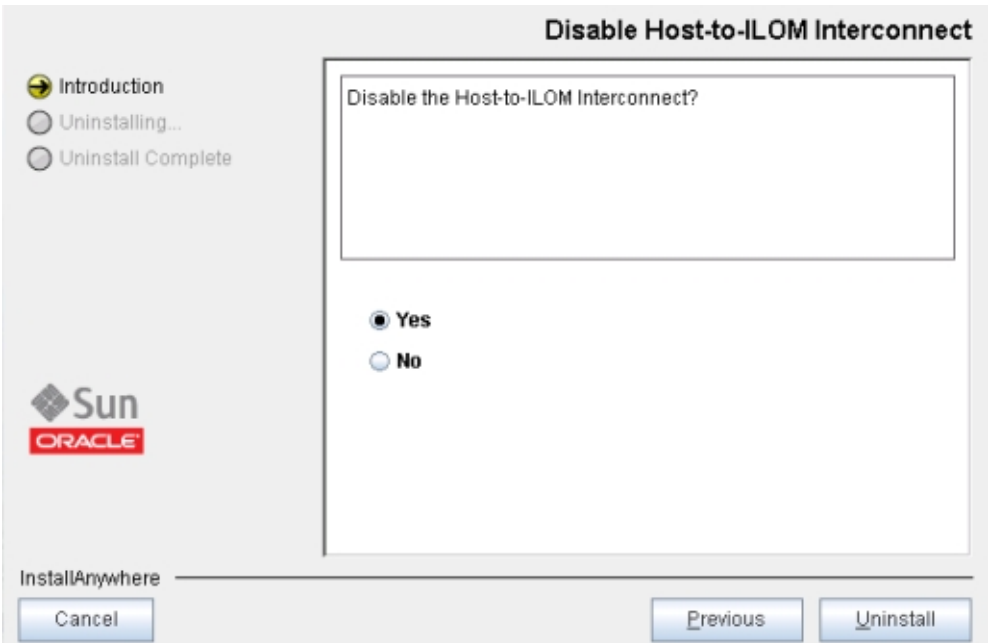

If the Host-to-ILOM Interconnect was enabled during installation, the following screen appears.

## **5. Select Yes or No and click Uninstall.**

## **6. Select any features that you want to uninstall and click Uninstall.**

The Uninstall Oracle Hardware Management Pack screen appears.

When the components have been uninstalled, the Uninstall Complete screen appears.

**7. Click Done.**

**Note -** After running uninstall on a Solaris or Linux system, there might still be directories listed under /opt/sun-ssm. If you are completely removing Oracle Hardware Management Pack and all of its components, these directories can be safely deleted. In an upgrade scenario (where you will be updating components manually, not using the installer), the /opt/sun-ssm directory is required for compatibility with other versions of Oracle Hardware Management Pack.

<span id="page-48-0"></span>**See Also** ■ ["Install Hardware Management Components Using GUI Mode" on page 34](#page-33-0)

- ["Using Console Mode to Install or Uninstall Components" on page 49](#page-48-0)
- ["Using Silent Mode to Install and Uninstall Components" on page 56](#page-55-0)

# **Using Console Mode to Install or Uninstall Components**

This section includes the following procedures:

- ["Install Hardware Management Components Using Console Mode" on page 49](#page-48-1)
- ["Uninstall Hardware Management Pack Components Using Console Mode" on page 54](#page-53-0)

## <span id="page-48-1"></span>**Install Hardware Management Components Using Console Mode**

- **Before You Begin** To install Management Pack components with Oracle Hardware Management Pack Installer, you must be logged in to your system with administrative privileges.
	- Before installing Oracle Hardware Management Pack, refer to the ["Prerequisites" on page 27](#page-26-0) and ["Installation Issues" on page 28](#page-27-0) sections for information pertaining to your installed OS.
	- Download and extract the Hardware Management Pack. See ["Getting the](#page-24-0) [Software" on page 25.](#page-24-0)

The directory where you extract the files is referred to as *extract-directory* in this procedure.

- For Windows Server 2003 SP2 or earlier, you must first install the Sun IPMI System Management Driver. See ["Installing the Sun IPMI System Management Driver](#page-88-0) [2.1" on page 89](#page-88-0).
- The packages for Hardware Management Pack have dependencies that must be satisfied for a successful installation. See ["Software Dependencies" on page 95](#page-94-0) for more information.
- On the Oracle Solaris OS, due to the restrictions of pkgadd(1M), the path that you extract the Hardware Management Pack to must not contain any spaces for the installation process to proceed.
- On servers running the Windows Server OS, when installing the Host-to-ILOM Interconnect, it is necessary to import the security certificate. See ["Import the Security](#page-93-0) [Certificate on a Windows Server" on page 94](#page-93-0) for more information.

## **1. Set up a console session with the server.**

**2. To start the installer, type one of the following commands:**

- **For Oracle Solaris 10 and Linux systems:** /extract-directory/oracle**hmp-***version***/install.bin -i console**
- **For Oracle Solaris 11 or 11.1 systems:** /extract-directory/oracle**hmp-***version***/install.***arch***.bin -i console**

where *arch* is SPARC or x86 depending on your processor.

■ **For Windows systems: \***extract-directory***\oracle-hmp-***version***\install.exe -i console**

The system displays output similar to the following:

```
Preparing to install...
Extracting the installation resources from the installer archive...
Configuring the installer for this system's environment...
```
Launching installer...

Preparing CONSOLE Mode Installation...

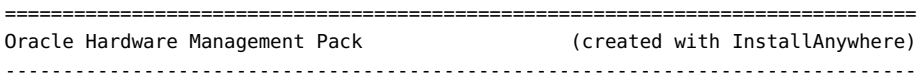

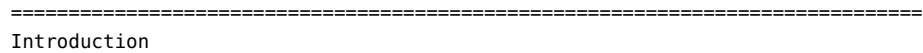

------------

InstallAnywhere will guide you through the installation of Oracle Hardware Management Pack.

It is strongly recommended that you quit all programs before continuing with this installation.

Respond to each prompt to proceed to the next step in the installation. If you want to change something on a previous step, type 'back'.

You may cancel this installation at any time by typing 'quit'.

## **3. The system displays:**

ENTER A COMMA\_SEPARATED LIST OF NUMBERS REPRESENTING THE FEATURES YOU WOULD LIKE TO SELECT, OR DESELECT. TO VIEW A FEATURE'S DESCRIPTION, ENTER

'?<NUMBER>'. PRESS RETURN WHEN YOU ARE DONE:

- 1- [X] Hardware Management Agents
- 2- [X] CLI Tools
- 3- [X] HMP Watchdog Agent
- 4- [ ] IPMITool
- 5- [ ] Emulex Fiber Channel support
- 6- [ ] QLogic Fiber Channel support
- 7- [ ] Mellanox Infiniband support

Please choose the Features to be installed by this installer.:

Options 1, 2 and 3 are preselected.

To toggle options, type a comma separated list of numbers. Any number toggles the corresponding option. For example, in the default selection shown above, typing 1,4 deselects Hardware Management Agents and selects IPMItool.

**Note -** Some components of Hardware Management Pack are hardware or OS specific and are available in the installer only on compatible systems.

The Fibre Channel support options should only be selected on servers with compatible hardware. Selecting these options on a server without the supported hardware makes the installation process slower.

**4. When you have typed the features you want to install, press return.**

If the system displays:

```
===============================================================================
Dependency requirement for feature selection.
----------------------------------------------
Before installing hmp packages, please resolve these requirements:
Emulex Fibre Channel support requires package(s): elxocmcore
libhbaapi-devel
QLogic Fibre Channel support requires package(s): libhbaapi-devel
1- Exit and resolve the dependencies.
2- Continue and de-select unresolved packages.
Choose one of the options and press Enter.
```
## **5. Depending on your choices in Step 3:**

- If you did not choose to install Hardware Management Agents, go to Step 6.
- **If you chose to install Hardware Management Agents, the system displays:**

Configure Hardware Management Agent -----------------------------------

Start the Hardware Management Agent? This agent's short name is hwmgmtd.

->1- Yes 2- No

Type the number for your choice or press Enter to select Yes.

The following screen appears:

```
Configure SNMP Agent
--------------------
```
Start the SNMP agent? This agent's short name is snmpd on Linux, sma on Solaris, and SNMP on Windows. ->1- Yes 2- No

Type the number for your choice or press Enter to select Yes.

#### **6. Perform one of the following:**

- **If you did not choose to install Hardware Management Agents in Step 3, or your server does not support the Host-to-ILOM Interconnect, go to Step 10.**
- If you chose to install Hardware Management Agents in step 3, and your **server supports the Host-to-ILOM Interconnect, then you can configure the ILOM trap proxy:**

================================================================ Configure ILOM Trap Proxy -------------------------- The ILOM trap proxy enables you to forward traps generated by an Oracle ILOM service processor to a network destination without having to connect the service processor to the destination network. When enabling the SNMP trap proxy, you must configure the IP, port and SNMP community that your destination is listening on. Do you want to enable ILOM Trap Proxy?

1- Yes ->2- No

If you want to enable the fault trap proxy, type 1. The system offers options to configure the SNMP fault trap proxy, or to accept the defaults:

Destination IP (DEFAULT: 127.0.0.1):

Destination Port (DEFAULT: 162):

Destination Community (DEFAULT: public):

**7. If you did not choose to install CLI Tools in Step 3, go to Step 10. If you chose CLI Tools in Step 3, the system displays:**

Configure Host-to-ILOM Interconnect -----------------------------------

Configure the Host-to-ILOM Interconnect between the host and ILOM. This is a high-speed connection that allows fast communication with ILOM using an internal IP address.

```
1- Configure automatically
->2- Configure manually
```
**Note -** The Host-to-ILOM Interconnect must be enabled for the ILOM trap proxy to function. It is also required for the Oracle Linux Fault Management Architecture (FMA) component. For more information on Host-to-ILOM Interconnect, see ["Enabling the Host-to-ILOM](#page-20-0) [Interconnect" on page 21.](#page-20-0)

## **8. By default the Host-to-ILOM Interconnect is disabled and unconfigured. If the server you are installing on supports the Host-to-ILOM Interconnect, you can select one of these options:**

Type the number for your choice or Enter to select Configure automatically.

If you choose 1 or 3, go to Step 11. If you choose 2–Configure manually, the system displays:

Configure Host-to-ILOM Interconnect Manually --------------------------------------------

Specify the following parameters.

IP Address: (DEFAULT: 169.254.182.76):

Netmask: (DEFAULT: 255.255.255.0):

Host IP Address: (DEFAULT: 169.254.182.77):

**9. Type the appropriate values for the IP Address, Netmask, and Host IP Address and press Enter.**

The Pre-Installation Summary appears.

- **10. Verify that the information displayed on the Pre-Installation Summary is correct.**
	- **If the information is not correct, type back until you return to the screen you want to change.**
	- **If the information shown in the screen is correct, press Enter to continue.**

The following output appears:

Ready To Install ----------------

InstallAnywhere is now ready to install Oracle Hardware Management Pack onto your system at the following location:

## **11. Press Enter to begin the installation.**

The installation takes about 2 minutes.

**12. (Optional) To verify that Oracle Hardware Management Pack is installed correctly, run a command. For example, enter the following CLI command as root:**

#### # **ilomconfig --version**

If it is installed correctly, Oracle Hardware Management Pack displays version information.

- <span id="page-53-0"></span>**See Also** ■ ["Uninstall Hardware Management Pack Components Using Console Mode" on page 54](#page-53-0)
	- ["Using GUI Mode to Install and Uninstall Components" on page 34](#page-33-1)
	- ["Using Silent Mode to Install and Uninstall Components" on page 56](#page-55-0)

## **Uninstall Hardware Management Pack Components Using Console Mode**

**Before You Begin** ■ To uninstall Management Pack components with Oracle Hardware Management Pack unInstaller, you must be logged in to your system with administrative privileges.

**1. To start the uninstaller, type one of the following commands:**

■ **For Oracle Solaris OS or Linux systems with Oracle Hardware Management Pack version 2.3.2.2 or later:**

**/opt/ssm/setup/uninstall -i console**

■ **For Oracle Solaris OS or Linux systems with an Oracle Hardware Management Pack version earlier than 2.3.2.2:**

**/opt/sun-ssm/setup/uninstall -i console**

#### ■ **For Windows systems:**

*Program Files***\Oracle\Oracle Hardware Management Pack\setup\uninstall -i console**

where *Program Files* is the folder where your version of Windows stores programs.

The following output appears:

Uninstall Oracle Hardware Management Pack -----------------------------------------

About to uninstall...

Oracle Hardware Management Pack

This will remove features installed by InstallAnywhere. It will not remove files and folders created after the installation.

## **2. Press Enter.**

The following output appears.

Uninstall Options -----------------

ENTER THE NUMBER FOR YOUR CHOICE, OR PRESS <ENTER> to select the default. ->1- Completely remove all features and components. 2- Choose specific features that were installed by InstallAnywhere.

Please choose one of the following options:

## **3. Type the number that represents your choice or press Enter to completely remove all features and components.**

The uninstall begins. When the uninstall is complete, the following output appears.

Uninstall Complete ------------------

All items were successfully uninstalled.

#### **4. Press Enter to exit the uninstaller.**

**Note -** After running uninstall on a Solaris or Linux system, there might still be directories listed under /opt/sun-ssm. If you are completely removing Oracle Hardware Management Pack and all of its components, these directories can be safely deleted. In an upgrade scenario (where you will be updating components manually, not using the installer), the /opt/sun-ssm directory is required for compatibility with other versions of Oracle Hardware Management Pack.

<span id="page-55-0"></span>

- **See Also** ["Install Hardware Management Components Using Console Mode" on page 49](#page-48-1)
	- ["Using GUI Mode to Install and Uninstall Components" on page 34](#page-33-1)
	- ["Using Silent Mode to Install and Uninstall Components" on page 56](#page-55-0)

# **Using Silent Mode to Install and Uninstall Components**

This section includes the following topics:

- ["Silent Mode Installation Options" on page 56](#page-55-1)
- ["Install Hardware Management Pack Components Using Silent Mode" on page 57](#page-56-0)
- ["Uninstall Hardware Management Pack Component Using Silent Mode" on page 60](#page-59-0)

## <span id="page-55-1"></span>**Silent Mode Installation Options**

Silent mode is a non-interactive installation method. You navigate to the *extract-directory* and execute the install.bin (Oracle Solaris OS or Linux) or install.exe (Windows) at the command line. You can execute silent mode in one of two ways:

A silent installation can be directed by supplying a properties file. The properties file contains parameters and properties that define the installation choices for the Installer.

A properties file must first be created by running a GUI or console mode installation using the -r option as shown in the following example:

# **./install.bin -i GUI -r /***path***/***filename***.properties**

where *path* must be an absolute path to the directory where your properties file will be created, and *filename* is the name of your properties file (suggested name: installer. properties).

Once the properties file is created, you can use the file to do an identical silent installation using the following command:

# **./install.bin -i silent -f /***path***/***filename***.properties**

where *path* can be either an absolute path or a path relative to the location of the properties file.

**Note -** You don't need to use the -f option if you created a file named installer. properties in the same directory as install.bin. The installer will, by default, look for a file named installer.properties in that directory.

If no properties file is supplied, a default installation of the Management Pack components is performed with no post-installation configuration steps. When using the default silent install, all Management Pack components are installed, except IPMItool.

**Note -** On a server without SNMP configured, Management Agents is not installed. On a server with a previous version of Management Pack installed, the software is upgraded. The Host-to-ILOM Interconnect is not configured or enabled by default.

# <span id="page-56-0"></span>**Install Hardware Management Pack Components Using Silent Mode**

- **Before You Begin** To install Management Pack components with Oracle Hardware Management Pack Installer, you must be logged in to your system with administrative privileges.
	- Before installing Oracle Hardware Management Pack, refer to the ["Prerequisites" on page 27](#page-26-0) and ["Installation Issues" on page 28](#page-27-0) sections for information pertaining to your installed OS.
	- Download and extract the Hardware Management Pack Software. See ["Getting the](#page-24-0) [Software" on page 25.](#page-24-0)

The directory where you extract the files is referred to as *extract-directory* in this procedure.

- For Windows Server 2003 SP2 or earlier, you must first install the Sun IPMI System Management Driver. See ["Installing the Sun IPMI System Management Driver](#page-88-0) [2.1" on page 89](#page-88-0).
- The packages for Hardware Management Pack have dependencies that must be satisfied for a successful installation. See ["Software Dependencies" on page 95](#page-94-0) for more information.
- On the Oracle Solaris OS, due to the restrictions of pkgadd(1M), the path that you extract the Hardware Management Pack to must not contain any spaces for the installation process to proceed.
- Refer to ["Silent Mode Installation Options" on page 56](#page-55-1) before performing the installation.
- On servers running Windows Server OS, when installing the Host-to-ILOM Interconnect, it is necessary to import the security certificate. See ["Import the Security Certificate on a](#page-93-0) [Windows Server" on page 94](#page-93-0) for more information.
- **1. To start the silent mode installation process, use one of the following commands:**
	- **For Oracle Solaris 10 or Linux systems:** 
		- **To perform a typical silent installation:**

**/***extract-directory***/oracle-hmp-***version***/install.bin -i silent**

■ **To perform an installation directed by a properties file:**

**/***extract-directory***/oracle-hmp-***version***/install.bin -i silent f /***path***/***filename***.properties**

where *path* can be either an absolute path or a path relative to the location of the properties file.

- For Oracle Solaris 11 or 11.1 systems:
	- **To perform a typical silent installation:**

**/***extract-directory***/oracle-hmp-***version***/install.***arch***.bin -i silent**

where *arch* is SPARC or x86 depending on your processor.

#### ■ **To perform an installation directed by a properties file:**

**/***extract-directory***/oracle-hmp-***version***/install.***arch***.bin -i silent f /***path***/***filename***.properties**

where *arch* is SPARC or x86 depending on your processor and *path* can be either an absolute path or a path relative to the location of the properties file.

### **For Windows systems:**

■ **To perform a typical silent installation:**

**\***extract-directory***\oracle-hmp-***version***\install.exe -i silent**

## ■ **To perform an installation directed by a properties file:**

**\***extract-directory***\oracle-hmp-***version***\install.exe -i silent -f \***path***\***filename***.properties**

where *path* can be either an absolute path or a path relative to the location of the properties file.

**Note -** On a server without SNMP configured, Management Agents is not installed. On a server with a previous version of Management Pack installed, the software is upgraded.

Output similar to the following appears:

```
Preparing to install...
Extracting the installation resources from the installer archive...
Configuring the installer for this system's environment...
Launching installer...
Preparing SILENT Mode Installation...
===============================================================================
Oracle Hardware Management Pack (created with InstallAnywhere)
-------------------------------------------------------------------------------
```
The installation takes about two minutes. A progress bar is displayed as the installation proceeds.

When the installation is complete, the following output appears:

Installation Complete.

**2. (Optional) To verify that Oracle Hardware Management Pack is installed correctly, run a command. For example, enter the following CLI command as root:**

# **ilomconfig --version**

If it is installed correctly, Oracle Hardware Management Pack displays version information.

- **See Also** ["Uninstall Hardware Management Pack Component Using Silent Mode" on page 60](#page-59-0)
	- ["Using GUI Mode to Install and Uninstall Components" on page 34](#page-33-1)
	- ["Using Console Mode to Install or Uninstall Components" on page 49](#page-48-0)

## <span id="page-59-0"></span>**Uninstall Hardware Management Pack Component Using Silent Mode**

- **Before You Begin** To uninstall Management Pack components with Oracle Hardware Management Pack Installer, you must be logged in to your system with administrative privileges.
	- **To start the silent mode installation process, use one of the following**  $\bullet$ **commands:**
		- For Oracle Solaris OS or Linux systems with Oracle Hardware Management **Pack version 2.3.2.2 or later:**

**/opt/ssm/setup/uninstall -i silent**

■ **For Oracle Solaris OS or Linux systems with an Oracle Hardware Management Pack version earlier than 2.3.2.2:**

**/opt/sun-ssm/setup/uninstall -i silent**

**For Windows systems:** 

*Program Files***\Oracle\Oracle Hardware Management Pack\setup\uninstall.exe -i silent**

where *Program Files* is the folder where your version of Windows stores programs.

The following output appears:

Preparing SILENT Mode Uninstallation...

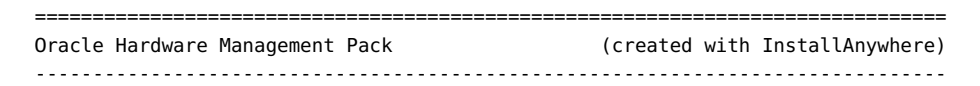

=============================================================================== Uninstalling...

The installation should take about 2 minutes. A progress bar is displayed as the installation proceeds.

When the installation is complete, the following output displays:

Uninstallation Complete.

**Note -** After running uninstall on a Solaris or Linux system, there might still be directories listed under /opt/sun-ssm. If you are completely removing Oracle Hardware Management Pack and all of its components, these directories can be safely deleted. In an upgrade scenario (where you will be updating components manually, not using the installer), the /opt/sun-ssm directory is required for compatibility with other versions of Oracle Hardware Management Pack.

- **See Also** ["Install Hardware Management Pack Components Using Silent Mode" on page 57](#page-56-0)
	- ["Using GUI Mode to Install and Uninstall Components" on page 34](#page-33-1)
	- ["Using Console Mode to Install or Uninstall Components" on page 49](#page-48-0)

Oracle Hardware Management Pack Installation Guide • December 2016

# Installing Components Manually

This section describes how to manually install and uninstall Hardware Management Pack components on an Oracle server using operating system (OS)-specific commands.

The section includes:

- ["Installing and Uninstalling Components Manually on an Oracle Solaris](#page-62-0) [Server" on page 63](#page-62-0)
- ["Installing and Uninstalling Components Manually on a Linux Server" on page 71](#page-70-0)
- ["Installing and Uninstalling Components Manually on a Windows Server" on page 84](#page-83-0)

# <span id="page-62-0"></span>**Installing and Uninstalling Components Manually on an Oracle Solaris Server**

This section includes the following topics:

- ["Installing and Uninstalling Components Manually on an Oracle Solaris 10](#page-62-1) [Server" on page 63](#page-62-1)
- ["Installing and Uninstalling Components Manually on an Oracle Solaris 11](#page-65-0) [Server" on page 66](#page-65-0)
- ["Manually Configure Hardware Management Pack on an Oracle Solaris](#page-69-0) [Server" on page 70](#page-69-0)

# <span id="page-62-1"></span>**Installing and Uninstalling Components Manually on an Oracle Solaris 10 Server**

This section includes the following topics:

- ["Available Packages for Oracle Solaris 10" on page 64](#page-63-0)
- ["Manually Install Components on an Oracle Solaris 10 Server" on page 64](#page-63-1)
- ["Manually Uninstall Components on an Oracle Solaris 10 Server" on page 66](#page-65-1)

## <span id="page-63-0"></span>**Available Packages for Oracle Solaris 10**

This section provides details on the packages included with the Hardware Management Pack. For information on the software dependencies for these packages, see ["Software](#page-94-0) [Dependencies" on page 95.](#page-94-0) The following packages are available on Intel x86 and SPARC architecture servers running Oracle Solaris 10:

- ORCLhmp-hwmgmt Oracle Server Hardware Management Agents.
- ORCLhmp-libs Libraries required by Oracle Hardware Management Pack.
- ORCLhmp-snmp Oracle Server Hardware SNMP plugins.
- ORCLhmp-tools Oracle Server CLI Tools.
- ORCLhmp-uecm CDC ECM USB-to-Ethernet driver. Only compatible with systems running Oracle Solaris 10 10/09 (update 8). For later versions of Oracle Solaris 10, use the CDC ECM USB driver that comes with Oracle Solaris.
- ORCLhmp-tools-biosconfig Oracle Server CLI Tools biosconfig. Only compatible with x86 systems using Legacy BIOS.
- ORCLhmp-tools-ubiosconfig Oracle Server CLI Tools ubiosconfig. Only compatible with x86 systems using UEFI BIOS.
- ORCLhmp-zoningcli Zoning CLI Tool. Only compatible with Oracle SPARC T3-1 servers that have the 16 disk backplane.
- ELXocmcore and EMLXemlxu Emulex Fibre Channel support and drivers.
- SUNWfirmwareflash Oracle Solaris Generic Firmware Flash Tool for InfiniBand Host Channel Adapters.
- QConvergeConsoleCLI QLogic Fibre Channel Host Bus Adapter command line interface.

**Note -** The QLogic Fibre Channel Host Bus Adapter command line interface, part of Hardware Management Pack since version 2.2.1, was previously provided as QLScli and QLSclix.

- ipmiflash IPMIflash utility.
- ipmitool IPMItool utility.

## **Manually Install Components on an Oracle Solaris 10 Server**

<span id="page-63-1"></span>**Before You Begin** ■ To install Management Pack components with Oracle Hardware Management Pack Installer, you must be logged in to your system with administrative privileges.

■ Download and extract the Hardware Management Pack. See ["Getting the](#page-24-0) [Software" on page 25.](#page-24-0)

The directory where you extract the files is referred to as *extract-directory* in this procedure.

- The packages for Hardware Management Pack have dependencies that must be satisfied for a successful installation. See ["Software Dependencies" on page 95](#page-94-0) for more information.
- On the Oracle Solaris OS, due to the restrictions of pkgadd(1M), the path that you extract the Hardware Management Pack to must not contain any spaces for the installation process to proceed.
- If your system includes adapters using technology from QLogic or Emulex, you must install the appropriate third-party utilities included with Hardware Management Pack. See ["Available Packages for Oracle Solaris 10" on page 64.](#page-63-0)
- **1. If you want to install only IPMItool or IPMIflash, see the following steps. If you also want to install the other Hardware Management Pack components, go to Step 3.**
	- **To install ipmiflash, run the following command:**

**pkgadd -d /***extract-directory***/packages ipmiflash**

■ **To install ipmitool, run the following command:**

**pkgadd -d /***extract-directory***/packages ipmitool**

- **2. If you see the prompt to install conflicting files, type y to continue the installation.**
- **3. Determine which Hardware Management Pack components that you want to install, see ["Available Packages for Oracle Solaris 10" on page 64](#page-63-0).**
- **4. To install the packages, use the following command:**

**pkgadd -d /***extract-directory***/packages ORCLhmp-libs** *additional components* For example, to install just the Hardware Management agent and SNMP plugins: **pkgadd -d /***extract-directory***/packages ORCLhmp-libs ORCLhmp-hwmgmt ORCLhmp-snmp**

**5. Follow the on screen instructions to continue the installation.**

The selected components are installed.

## **Manually Uninstall Components on an Oracle Solaris 10 Server**

- 
- <span id="page-65-1"></span>**Before You Begin** ■ To uninstall Hardware Management Pack components manually, you must be logged in to your system with root privileges.
	- The packages for Hardware Management Pack have dependencies that must be observed for a successful uninstallation. See ["Software Dependencies" on page 95](#page-94-0) for more information.
	- The packages for Hardware Management Pack have dependencies that must be observed for a successful uninstallation. See ["Software Dependencies" on page 95](#page-94-0) for more information.
	- **1. Determine which components you want to uninstall. See ["Available Packages for](#page-63-0) [Oracle Solaris 10" on page 64.](#page-63-0)**

**Note -** The following package dependencies exist.

- ORCLhmp-libs must be uninstalled after all other Hardware Management packages have been uninstalled.
- ORCLhmp-snmp must be uninstalled before ORCLhmp-hwmgmt is uninstalled.

## **2. Run the following command:**

**pkgrm** *package name(s)*

For example, to remove the hardware agent with SNMP plugins:

**pkgrm ORCLhmp-snmp ORCLhmp-hwmgmt**

<span id="page-65-0"></span>**3. Follow any on screen prompts to complete the uninstallation.**

# **Installing and Uninstalling Components Manually on an Oracle Solaris 11 Server**

This section contains the following:

- ["Available Packages for Oracle Solaris 11" on page 67](#page-66-0)
- ["Manually Install Components on Oracle Solaris 11 Without Zones" on page 67](#page-66-1)
- ["Manually Install Components on Oracle Solaris 11 With Zones" on page 68](#page-67-0)
- ["Manually Uninstall Components on an Oracle Solaris 11 Server" on page 69](#page-68-0)

## <span id="page-66-0"></span>**Available Packages for Oracle Solaris 11**

This section provides details on the packages included with the Hardware Management Pack. For information on the software dependencies for these packages, see ["Software](#page-94-0) [Dependencies" on page 95.](#page-94-0) The following packages are available:

**Note -** For installation, the package name specified must include the full package path listed below (for example, system/management/hmp/hmp-ipmitool).

- system/management/hmp/hmp-libs libraries required by Oracle Hardware Management Pack.
- system/management/hmp/hmp-snmp Oracle Server Hardware SNMP plugins.
- system/management/hmp/hmp-hwmgmt Oracle Server Hardware Management Agents.
- system/management/hmp/hmp-tools Oracle Server CLI Tools.
- system/management/hmp/hmp-ipmiflash IPMIflash utility.
- system/management/hmp/hmp-ipmitool IPMItool utility.
- system/management/hmp/hmp-tools-biosconfig BIOS configuration utility
- system/management/hmp/hmp-tools-ubiosconfig UEFI BIOS configuration utility
- hmp-zoningcli zoning CLI Tool for Oracle SPARC T3-1 servers that have the 16 disk backplane.
- system/management/hmp/ELXocmcore and EMLXemlxu Emulex Fibre Channel support and drivers, part of Hardware Management Pack since version 2.2.1.
- system/management/hmp/QConvergeConsoleCLI QLogic Fibre Channel Host Bus Adapter command line interface, part of Hardware Management Pack since version 2.2.6.

**Note -** hmp-hwmgmt must be installed before hmp-snmp is installed.

The QLogic Fibre Channel Host Bus Adapter command line interface, part of Hardware Management Pack since version 2.2.1 was previously provided as QLScli and QLSclix.

# **Manually Install Components on Oracle Solaris 11 Without Zones**

- <span id="page-66-1"></span>**Before You Begin** ■ To install Hardware Management Pack components manually, you must be logged in to your system with root privileges.
	- Before installing Oracle Hardware Management Pack, refer to the ["Prerequisites" on page 27](#page-26-0) and ["Installation Issues" on page 28](#page-27-0) sections for information pertaining to your installed OS.

■ Download and extract the Hardware Management Pack. See ["Getting the](#page-24-0) [Software" on page 25.](#page-24-0)

The directory that you extract the files to is referred to as *extract-directory* in this procedure.

- The packages for Hardware Management Pack have dependencies that must be satisfied for a successful installation. See ["Software Dependencies" on page 95](#page-94-0) for more information.
- On the Oracle Solaris OS, due to the restrictions of pkgadd(1M), the path that you extract the Hardware Management Pack to must not contain any spaces for the installation process to proceed.
- If your system includes adapters using technology from QLogic or Emulex, you must install the appropriate third-party utilities included with Hardware Management Pack. See ["Available Packages for Oracle Solaris 11" on page 67](#page-66-0).
- **1. Determine which Hardware Management Pack components that you want to install. See ["Available Packages for Oracle Solaris 11" on page 67](#page-66-0).**

## **2. To list the available packages:**

**pkg list -g file:///***extract-directory***/oracle-hmp-2.3.2.2-SunOS-5.11.p5p**

## **3. To install the packages, use the following command:**

**pkg install -g file:///***extract-directory***/oracle-hmp-2.3.2.2-SunOS-5.11.p5p pkg:/mpre/***package-name*

where *package-name* is one or more of the packages listed in ["Available Packages for Oracle](#page-66-0) [Solaris 11" on page 67](#page-66-0).

The selected packages are installed.

## **Manually Install Components on Oracle Solaris 11 With Zones**

- <span id="page-67-0"></span>**Before You Begin** ■ To install Hardware Management Pack components manually, you must be logged in to your system with root privileges.
	- Before installing Oracle Hardware Management Pack, refer to the ["Prerequisites" on page 27](#page-26-0) and ["Installation Issues" on page 28](#page-27-0) sections for information pertaining to your installed OS.
	- Download and extract the Hardware Management Pack. See ["Getting the](#page-24-0) [Software" on page 25.](#page-24-0)

The directory that you extract the files to is referred to as *extract-directory* in this procedure.

■ The packages for Hardware Management Pack have dependencies that must be satisfied for a successful installation. See ["Software Dependencies" on page 95](#page-94-0) for more information.

- On the Oracle Solaris OS, due to the restrictions of pkgadd(1M), the path that you extract the Hardware Management Pack to must not contain any spaces for the installation process to proceed.
- If your system includes adapters using technology from QLogic or Emulex, you must install the appropriate third-party utilities included with Hardware Management Pack. See ["Available Packages for Oracle Solaris 11" on page 67.](#page-66-0)
- This procedure applies to servers with zones. See ["Manually Install Components on Oracle](#page-66-1) [Solaris 11 Without Zones" on page 67](#page-66-1) for a server without zones.
- **1. Determine which Hardware Management Pack components that you want to install. See ["Available Packages for Oracle Solaris 11" on page 67.](#page-66-0)**
- **2. Create a package repository at a suitable path.**

**pkgrepo create** *path*

where *path* is a path such as /var/tmp/OHMP

## **3. Publish the repository using the install files.**

**pkgrecv -s** *extraction\_directory***/oracle-hmp-2.3.2.2-SunOS-5.11.p5p -d** *path* **'\*'** where *path* is the path used in the previous step.

## **4. Set the publisher for the repository.**

**pkg set-publisher -g file://***path mp-re*

where *path* is the path used in the previous step and *mp-re* is a name for the repository.

## **5. To install the packages, use the following command:**

**pkg install -g file:///***extract-directory***/oracle-hmp-2.3.2.2-SunOS-5.11.p5p pkg:/mpre/***package-name*

where *package-name* is one or more of the packages listed in ["Available Packages for Oracle](#page-66-0) [Solaris 11" on page 67.](#page-66-0)

The selected packages are installed.

# <span id="page-68-0"></span>**Manually Uninstall Components on an Oracle Solaris 11 Server**

**Before You Begin** ■ To uninstall Hardware Management Pack components manually, you must be logged in to your system with root privileges.

- The packages for Hardware Management Pack have dependencies that must be observed for a successful uninstallation. See ["Software Dependencies" on page 95](#page-94-0) for more information.
- **1. Determine which components you want to uninstall. See ["Available Packages for](#page-66-0) [Oracle Solaris 11" on page 67](#page-66-0).**

**Note -** The following package dependencies exist.

- hmp-libs must be uninstalled after all other Hardware Management packages have been uninstalled.
- hmp-snmp must be uninstalled before hmp-hwmgmt is uninstalled.
- hmp-zoningcli is only available for SPARC servers running Oracle Solaris OS.
- **2. To uninstall the packages, use the following command:**

**pkg uninstall** *package-name*

where *package-name* is one of the packages listed in ["Available Packages for Oracle Solaris](#page-66-0) [11" on page 67](#page-66-0).

# <span id="page-69-0"></span>**Manually Configure Hardware Management Pack on an Oracle Solaris Server**

- **Run the appropriate commands for the features that you want to configure.**
	- **If Oracle Server Management Agents are installed, restart the Hardware Management Agent using the following commands:**

**/usr/sbin/svcadm disable hwmgmtd**

**/usr/sbin/svcadm enable hwmgmtd**

■ If Oracle Hardware SNMP Plugins are installed, restart the SNMP daemon. On Oracle Solaris 10 OS, use the following command:

**/usr/sbin/svcadm restart sma**

On Oracle Solaris 11 OS, use the following command:

**/usr/sbin/svcadm restart net-snmp**

- **If itpconfig is installed on a server that supports Host-to-ILOM Interconnect, enable the Host-to-ILOM Interconnect using the following steps:**
	- **a. Verify the server's Oracle ILOM service processor (SP) supports this feature using the following command:**

**/opt/***ssm\_directory***/bin/itpconfig list interconnect**

Where *ssm\_directory* is either sun-ssm or ssm, depending on your version of Oracle Hardware Management Pack.

If SUBCOMMAND NOT SUPPORTED appears, then this feature is not supported by your server.

## **b. On Oracle Solaris OS 10 10/09, install the usbecm driver.**

**pkgadd -d /***extract-directory***/packages ORCLhmp-drvs**

## **c. Do one of the following:**

■ **If you want to enable the interconnect automatically, use the following command:**

**/opt/***ssm\_directory***/bin/itpconfig enable interconnect**

Where *ssm\_directory* is either sun-ssm or ssm, depending on your version of Oracle Hardware Management Pack.

This is the preferred method for configuring the interconnect.

## ■ **If you want to enable the interconnect manually, use the following command:**

**/opt/***ssm\_directory***/bin/itponfig enable interconnect --ipaddress=x.x.x.x - netmask=x.x.x.x --hostipaddress=x.x.x.x**

Where *ssm\_directory* is either sun-ssm or ssm, depending on your version of Oracle Hardware Management Pack.

# <span id="page-70-0"></span>**Installing and Uninstalling Components Manually on a Linux Server**

This section includes the following procedures:

- ["Available Packages for Linux" on page 72](#page-71-0)
- ["Install Components on a Linux Server" on page 73](#page-72-0)
- ["Uninstall Components on a Linux Server" on page 82](#page-81-0)
- ["Configure the Software After Installation" on page 83](#page-82-0)

# <span id="page-71-0"></span>**Available Packages for Linux**

The Hardware Management Pack download contains packages that can be used to install the components manually. For information on the software dependencies for these packages, see ["Software Dependencies" on page 95.](#page-94-0) The following list provides the names of these packages.

- hmp-libs libraries required by Oracle Hardware Management Pack.
- hmp-snmp Oracle Server Hardware SNMP plugins.
- hmp-hwmgmt Oracle Server Hardware Management Agents.
- hmp-tools Oracle Server CLI Tools.
- hmp-tools-biosconfig- Oracle Server CLI Tools biosconfig.
- hmp-tools-ubiosconfig-Oracle Server CLI Tools ubiosconfig. Only compatible with servers that have a UEFI BIOS and is part of Hardware Management Pack since version 2.2.1.
- hmp-wdt Oracle Hardware Management Pack Watchdog Agent.
- fm Oracle Linux Fault Management Architecture.
- ipmiflash IPMIflash utility.
- ipmitool IPMItool utility.
- elxocmcore Emulex Fibre Channel support and drivers, part of Hardware Management Pack since version 2.2.1.
- QConvergeConsoleCLI QLogic Fibre Channel Host Bus Adapter command line interface, part of Hardware Management Pack since version 2.2.1.
- mstflint Mellanox InfiniBand Host Channel Adapter firmware burning and diagnostics tools, part of Hardware Management Pack since version 2.2.1.

The file names for the packages generally follow the following format:

*component*-*version*.*distribution*.*architecture*.rpm

where:

*component* is one of component names listed above.
- *version* is the software version number.
- *distribution* is one of el4, el5, el6, ovm3.3, sl10 or s11.
- *architecture* is either i386 (32-bit) or x86\_64 (64-bit).

For example, for Oracle Enterprise Linux 5 32-bit, the Hardware Management Pack version 2.2.1 CLI Tools file name is oracle-hmp-tools-2.2.1-1.el5.i386.rpm.

**Note -** Unlike previous releases of Management Pack, there is not a specific package for Oracle VM 3.2 or earlier. Use the oel5 package for servers running Oracle VM 3.2 or earlier and the ovm3.3 package for servers running Oracle VM 3.3.

# **Install Components on a Linux Server**

- <span id="page-72-0"></span>**Before You Begin** ■ To install Hardware Management Pack components manually, you must be logged in to your system with root privileges.
	- Download and extract the Hardware Management Pack. See ["Getting the](#page-24-0) [Software" on page 25.](#page-24-0)

The directory to which you extract the files is referred to as *extract-directory* in this procedure.

- The packages for Hardware Management Pack have dependencies that must be satisfied for a successful installation. See ["Software Dependencies" on page 95](#page-94-0) for more information.
- If your system includes adapters using technology from QLogic, Emulex or Mellanox, you must install the appropriate third-party utilities included with Hardware Management Pack. See ["Available Packages for Linux" on page 72](#page-71-0).
- These instructions also apply to Oracle VM, see ["Software Dependencies" on page 95](#page-94-0) for OS-specific package dependencies information.
- For instructions on installing Oracle Linux Fault Management Architecture software on Oracle Linux, see ["Installing the Oracle Linux FMA Software" on page 74](#page-73-0).
- **1. If you want to install only ipmitool or ipmiflash, see the following steps. If you also want to install the other Hardware Management Pack components, go to Step 3.**
	- **To install ipmiflash, type the following command:**

**rpm -i /***extract-directory***/packages/ipmiflash\*.rpm**

■ **To install ipmitool, type the following command:**

**rpm -i /***extract-directory***/packages/ipmitool\*.rpm**

By default, no output opens after the installation.

**2. Determine which Hardware Management Pack components to install.**

See ["Available Packages for Linux" on page 72](#page-71-0) for an overview of which packages are available for installation.

**Note -** You must install oracle-hmp-libs with all packages. If you are installing oracle-hmpsnmp you must also install oracle-hmp-hwmgmt.

#### **3. Use the following command to install the packages:**

**rpm -i /***extract-directory***/packages/oracle-hmp-libs\*.rpm** *additional components*

For example, to install just the Hardware Management Agent and SNMP plugins:

**rpm -i /***extract-directory***/packages/oracle-hmp-libs\*rpm /***extract-directory***/packages/oracle-hmphwmgmt\*rpm /***extract-directory***/packages/oracle-hmp-snmp\*rpm**

No output appears by default.

### <span id="page-73-0"></span>**Installing the Oracle Linux FMA Software**

This section describes how to manually install the required Oracle Linux components and Oracle Linux FMA software on the server.

- 1. ["Install the Required Linux Components Before Installing Oracle Linux FMA](#page-73-1) [Software" on page 74](#page-73-1)
- 2. ["Install the Oracle Linux FMA Software as an Independent Component" on page 80](#page-79-0)
- 3. ["Confirm That the Oracle Linux FMA Software is Running" on page 82](#page-81-0)

For more information on Oracle Linux FMA, see *[Oracle Linux Fault Management Architecture](http://www.oracle.com/pls/topic/lookup?ctx=E52095-01&id=OLFMA) [Software User's Guide](http://www.oracle.com/pls/topic/lookup?ctx=E52095-01&id=OLFMA)* .

### <span id="page-73-2"></span><span id="page-73-1"></span>**Install the Required Linux Components Before Installing Oracle Linux FMA Software**

The procedures in this section assume that your system is configured with access to Oracle Linux Software Repositories. By default, Oracle Linux configures the Oracle Linux repositories for the system through network access to the Oracle Linux Public site::

#### <http://public-yum.oracle.com/>

If your site does not permit this access, then you need another means of acquiring the required software package(s). Your site might provide its own internal "mirror" repository, or you might even have to manually download (for example, using HTTP, FTP, and manually mounting the installation DVD) and copy the appropriate package file(s) to your system and manually install them.

Unless you are an expert user familiar with manual installation of Linux components, use the Yum utility or its corresponding GUI counterpart 'gpk-application' available from the GNOME desktop (Menu: System > Administration > Add/Remove Software) to deal with software installation and updates.

**Before You Begin** To perform this procedure, you must be logged in to your system with root privileges.

### **1. Check to see if the IPMI service is installed and running by typing the command:**

#### **service ipmi status**

You should see output similar to:

[root@hostname ~]# service ipmi status ipmi msghandler module loaded. ipmi\_si module loaded. ipmi\_devintf module loaded. /dev/ipmi0 exists.

- If the service is installed but is not running, start the service:
	- **a. Type the command:**

**service ipmi start**

**b. To have the service automatically start after a server reboot (so that you do not have to manually start it each time), also type the command:**

**chkconfig --levels 345 ipmi on**

■ **If the IPMI service is not installed, you see an "unrecognized service" error. If so, you will need to install the IPMI service software package first, and then start it.**

Oracle Linux provides the OpenIPMI software distribution for use as the standard (or default) IPMI service.

**a. Install the service by typing the command:**

#### **yum install OpenIPMI**

**Note -** If you are not using Yum, you will have to download and install the OpenIPMI package (Oracle Linux 6.5 base version: OpenIPMI-2.0.16-14.el6.x86\_64.rpm) and the ancillary OpenIPMI-libs package (Oracle Linux 6.5 base version: OpenIPMI-libs-2.0.16-14.el6. x86\_64.rpm). Other dependencies could include glibc and openssl, install them as needed.

- **b. After successful installation, start the service by typing the command: service ipmi start**
- **c. To have the service automatically start after a server reboot so that you do not have to manually start it each time, type:**

**chkconfig --levels 345 ipmi on**

**2. Check to see if the dmidecode package is installed and available by typing the command:**

**dmidecode -V**

If dmidecode is available, you should see its version listed as output, similar **to:**

```
[root@hostname ~]# dmidecode -V
2.11
```
- If dmidecode is not available, install it by typing the command: **yum install dmicode**
- **3. If your system is running Oracle Linux 6.5 or later, disable the EDAC module.**

If your system is running Oracle Linux 7 or later, skip to **step 5**.

**a. Check to see if the EDAC module is enabled. Type the command:**

lsmod | grep edac

If you see output like this, then the EDAC module is enabled, and you must disable it.

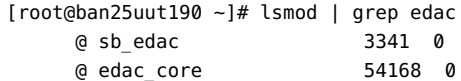

If the grep does not find an instance of EDAC, skip to **step 4**.

**b. To disable the EDAC module, type the commands:**

rmmod sb\_edac rmmod edac\_core

The EDAC module is disabled.

- **c. To prevent the EDAC module from restarting when the server is booted:**
	- **i. Add the following lines to the file /etc/modprobe.d/blacklist.conf:**

blacklist sb\_edac blacklist edac\_core

- **ii. Save the file.**
- **4. If your system is running Oracle Linux 6.5, check to see if the mcelog service is installed and running.**

If your system is running Oracle Linux 7, skip to **Step 5**.

Type the command:

**service mcelogd status**

You should see output similar to:

```
[root@hostname ~]# service mcelogd status [ OK ]
Checking for mcelog
mcelog (pid 44912) is running...
```
- If the service is installed and running, edit the mcelog.conf file and then **restart the service, as follows:**
	- **a. Edit the /etc/mcelog/mcelog.conf file to uncomment the "raw = yes" entry.** This provides the log information detail that Oracle Linux FMA requires.
	- **b. Edit the /etc/mcelog/mcelog.conf file to uncomment the "memory-cethreshold" entry and change it to "memory-ce-threshold = 3 / 72h".** This specifies when meclog should offline a memory page.
	- **c. Restart the service by typing the command: service mcelogd restart**
- If the service is installed but is not running, you need to edit the mcelog.conf **file and then start the service, as follows:**
	- **a. Edit the /etc/mcelog/mcelog.conf file to uncomment the "raw = yes" entry.** This provides the log information detail that Oracle Linux FMA requires.
	- **b. Edit the /etc/mcelog/mcelog.conf file to uncomment the "memory-cethreshold" entry and change it to "memory-ce-threshold = 3 / 72h".**

This specifies when meclog should take a memory page offline.

**c. Start the service by typing the command:**

**service mcelogd start**

**d. To have the service automatically start after a server reboot (so that you do not have to manually start it each time), also type the command:**

**chkconfig --levels 345 mcelogd on**

If the mcelog service is not installed, you see an "unrecognized service" **error. If so, you must install the mcelog service software package, edit the mcelog.conf file, and then start the service.**

Oracle Linux provides the mcelog software distribution for use.

**a. Install the service by typing the command:**

**yum install mcelog**

**Note -** If you are not using Yum, you must download and install the mcelog package (Oracle Linux 6.5 base version: mcelog-1.0pre3\_20120814\_2-0.13.el6.x86\_64.rpm).

**b. After successful installation, edit the /etc/mcelog/mcelog.conf file to uncomment the "raw = yes" entry.**

This provides the log information detail that Oracle Linux FMA requires.

- **c. Edit the /etc/mcelog/mcelog.conf file to uncomment the "memory-cethreshold" entry and change it to "memory-ce-threshold = 3 / 72h".** This specifies when meclog should take a memory page offline.
- **d. Start the service by typing the command:**

**service mcelogd start**

**e. To have the service automatically start after a server reboot (so that you do not have to manually start it each time), also type the command:**

**chkconfig --levels 345 mcelogd on**

- **5. If your system is running Oracle Linux 7, the mcelog service must be running in daemon mode only.**
	- **a. Ensure the mcelog service is installed and running by typing the command: systemctl status mcelog**

If mcelog is not installed, you see:

```
[root@testserver16 ~]# systemctl status mcelog
mcelog.service
    Loaded: not-found (Reason: No such file or directory)
    Active: inactive (dead)
```
**b. If mcelog is not installed, install mcelog using yum by typing the command:**

**yum install mcelog**

After successful installation, proceed to the next step.

- **c. Edit the /etc/mcelog/mcelog.conf file to do the folllowing:**
	- **i. Uncomment the "raw=yes" entry.**
	- **ii. Comment out the existing "memory-ce-threshold" entry and create a new entry that reads "memory-ce-threshold = 3 / 72h".**
- **d. If the file /etc/mcelog/mcelog.setup exists, edit it and comment out the existing "/usr/sbin/mcelog --ignorenodev --syslog --foreground" entry and make a new entry that reads "/usr/sbin/mcelog --daemon".**
- **e. Edit the /etc/systemd/system/multi-usr.target.wants/mcelog.service file to remove the "--syslog" from the "ExecStart" field. When this is done, the field should look like this:**

```
[Service]
Type=forking
ExecStartPre=/etc/mcelog/mcelog.setup
ExecStart=/usr/sbin/mcelog --daemon
```
StandardOutput=syslog

**f. Apply the changes you have made by typing the command:**

**systemctl daemon-reload**

**g. Restart the mcelog service by typing the command:**

**systemctl restart mcelog**

**h. Confirm that mcelog is running in daemon mode by typing the command:**

**systemctl status mcelog**

You should see the output similar to:

```
[root@testserver16 ~]# systemctl status mcelog
mcelog.service - Machine Check Exception Logging Daemon
    Loaded: loaded (/usr/lib/systemd/system/mcelog.service; enabled)
   Active: active (running) since Fri 2014-10-03 12:52:13 EDT; 6s ago
  Process: 3939 ExecStart=/usr/sbin/mcelog --daemon (code=exited,
status=0/SUCCESS)
  Process: 3935 ExecStartPre=/etc/mcelog/mcelog.setup (code=exited,
status=0/SUCCESS)
 Main PID: 3940 (mcelog)
    CGroup: /system.slice/mcelog.service
                 |__3940 /usr/sbin/mcelog --daemon
```
- <span id="page-79-0"></span>**Next Steps** ■ ["Install the Oracle Linux FMA Software as an Independent Component" on page 80](#page-79-0)
	- ["Confirm That the Oracle Linux FMA Software is Running" on page 82](#page-81-0)

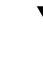

### **Install the Oracle Linux FMA Software as an Independent Component**

- **Before You Begin** To install Oracle Linux FMA software, you must be logged in to your system with root privileges.
	- You must have already installed the required Oracle Linux packages as described in ["Install the Required Linux Components Before Installing Oracle Linux FMA](#page-73-1) [Software" on page 74.](#page-73-1)
	- You must have downloaded and extracted the Oracle Hardware Management Pack software as described in ["Getting the Software" on page 25](#page-24-0)
	- You must enable the "Host-to-ILOM Interconnect" feature on both the SP (using Oracle ILOM) and the host. See ["Enabling the Host-to-ILOM Interconnect" on page 21](#page-20-0).

### **1. Install the Oracle Hardware Management Pack software required to obtain ilomconfig and enable the Host-to-ILOM interconnect on the host.**

**Note -** If you have already installed the hmp-libs and hmp-tools packages, you can skip to step c.

#### **a. Install the hmp-libs package by typing the following command:**

**rpm -ivh /***extract-directory***/packages/oracle-hmp-libs\*rpm**

where the *extract-directory* is where you extracted Oracle Hardware Management Pack software. The install script will install the required libraries.

#### **b. Install the hmp-tools package by typing the following command:**

**rpm -ivh /***extract-directory***/packages/oracle-hmp-tools\*rpm**

where the *extract-directory* is where you extracted Oracle Hardware Management Pack software. The install script will install the CLI tools.

#### **c. Enable the Host-to-ILOM interconnect feature by typing the following command:**

**/usr/sbin/ilomconfig enable interconnect**

### **2. Install the Oracle Linux FMA software by typing the following command:**

#### **rpm -ivh /***extract-directory***/packages/fm-***version***.el6.x86\_64.rpm**

where the *extract-directory* is where you extracted Oracle Hardware Management Pack software. The Linux install script installs and starts the Oracle Linux FMA software. The following is an output example of a successful installation:

```
testsystem 214 #>rpm -ivh fm-2.0.4.0.0-1.el6.x86_64.rpm
Preparing...########################################### [100%]
    1:fm ########################################### [100%]
Host-to-ILOM interconnect is enabled
/sbin/chkconfig --add fmd.init
/sbin/chkconfig --add ksyseventd.init
[ OK ] ksyseventd: [ OK ]
[ OK ] fmd: [ OK ]
testsystem 215 #>
```
**Note -** If required, the Fault Manager installer prompts you for any missing OS components. Use Yum to install any OS components that are missing.

**Next Steps** ["Confirm That the Oracle Linux FMA Software is Running" on page 82](#page-81-0)

<span id="page-81-2"></span><span id="page-81-0"></span>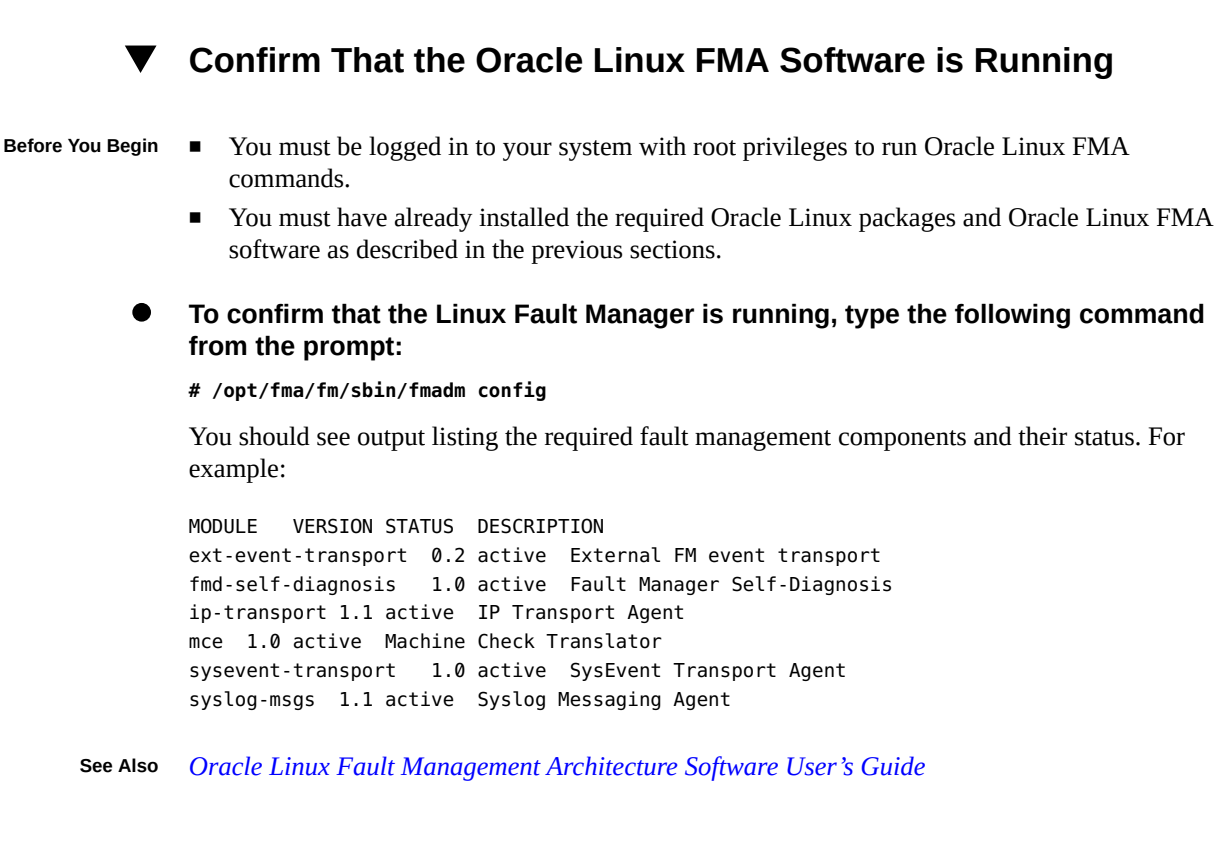

#### V. **Uninstall Components on a Linux Server**

#### <span id="page-81-1"></span>**1. Determine which components you want to uninstall.**

See ["Available Packages for Linux" on page 72](#page-71-0) for an overview of which packages are available for uninstallation.

**Note -** You must uninstall oracle-hmp-libs after uninstalling all other packages. If you are uninstalling oracle-hmp-snmp you must also uninstall oracle-hmp-hwmgmt.

#### **2. Run the following command:**

**rpm -e** *package name(s)*

For example, to remove the hardware agent with SNMP plugins:

**rpm -e oracle-hmp-snmp oracle-hmp-hwmgmt**

No output appears by default.

<span id="page-82-0"></span>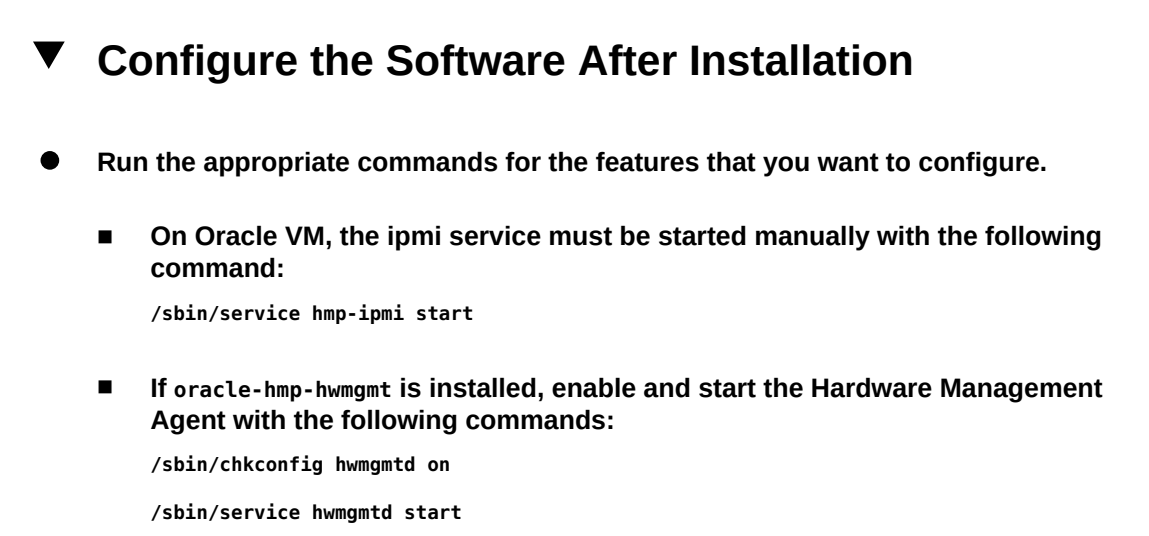

- **If oracle-hmp-snmp is installed, enable and start the SNMP daemon with the following commands:**
	- **a. To enable the SNMP daemon, run the following command:**

**/sbin/chkconfig snmpd on**

**b. To determine whether or not the daemon is running, run the following command:**

**/sbin/service snmpd status**

- **If snmpd is running, type the following command to restart it: /sbin/service snmpd restart**
- **If snmpd is not running, type the following command to start it: /sbin/service snmpd start**
- **If oracle-hmp-tools is installed, enable the Host-to-ILOM Interconnect with the following steps:**
	- **a. Verify the system SP supports this feature with the following command. /usr/sbin/ilomconfig list interconnect**

If SUBCOMMAND NOT SUPPORTED opens than this feature is not supported by your SP.

**b. Do one of the following:**

If you want to enable the interconnect automatically, use the **following command:**

**/usr/sbin/ilomconfig enable interconnect**

This is the preferred method for configuring the interconnect.

If you want to enable the interconnect manually, use the following **command:**

**/usr/sbin/ilomconfig enable interconnect --ipaddress=***x.x.x.x* **--netmask=x.x. x.x --hostipaddress=x.x.x.x**

- **If oracle-hmp-tools is installed, start the IPMI driver if not already running:**
	- **a. Run the following command to see if IPMItool is running: /sbin/service ipmi status**
	- **b. If IPMItool is not running, type the following command to start it: /etc/init.d/ipmi start**

# **Installing and Uninstalling Components Manually on a Windows Server**

This section includes the following procedures:

- ["Available Packages for Windows" on page 84](#page-83-0)
- ["Install Components on a Windows Server" on page 85](#page-84-0)
- ["Uninstall Components on a Windows Server" on page 86](#page-85-0)
- ["Configure Software After Installation" on page 87](#page-86-0)

# <span id="page-83-0"></span>**Available Packages for Windows**

<span id="page-83-1"></span>The Hardware Management Pack download contains packages that can be used to install the components manually. The following list provides the names of these packages.

hmp-libs - libraries required by Oracle Hardware Management Pack.

- hmp-snmp Oracle Server Hardware SNMP plugins.
- hmp-agents Oracle Server Hardware Management Agents.
- hmp-tools Oracle Server CLI Tools.
- hmp-tools-biosconfig-Oracle Server CLI Tools biosconfig.
- hmp-tools-ubiosconfig- Oracle Server CLI Tools ubiosconfig. Only compatible with servers that have a UEFI BIOS and is part of Hardware Management Pack since version 2.2.1.
- ipmiflash IPMIflash utility.
- ipmitool IPMItool utility.
- elxocmcore Emulex Fibre Channel support and drivers, part of Hardware Management Pack since version 2.2.1.
- scli QLogic Fibre Channel Host Bus Adapter command line interface, part of Hardware Management Pack since version 2.2.1.
- mstflint Mellanox InfiniBand Host Channel Adapter firmware burning and diagnostics tools, part of Hardware Management Pack since version 2.2.1.

# <span id="page-84-0"></span>**Install Components on a Windows Server**

- <span id="page-84-1"></span>**Before You Begin** ■ For Windows Server 2003 SP2 and earlier, the ISM driver must be installed. See ["Installing](#page-88-0) [the Sun IPMI System Management Driver 2.1" on page 89.](#page-88-0)
	- For information on the Microsoft IPMI driver for Windows Server 2003 R2 and later, see [http://msdn.microsoft.com/en-us/library/aa391402\(VS.85\).aspx](http://msdn.microsoft.com/en-us/library/aa391402(VS.85).aspx)
	- If you plan to install SNMP agents, see [http://msdn.microsoft.com/en-us/library/](http://msdn.microsoft.com/en-us/library/aa379100(VS.85).aspx) [aa379100\(VS.85\).aspx](http://msdn.microsoft.com/en-us/library/aa379100(VS.85).aspx) .
	- If your system includes QLogic, Emulex, or Mellanox adaptors, you must install the appropriate third-party utilities included with Hardware Management Pack. See ["Available](#page-83-0) [Packages for Windows" on page 84.](#page-83-0)
	- **1. Download the Hardware Management Pack and extract it.**

The directory to which you extract the files is referred to as *extract-directory* for the remainder of this procedure.

- **2. If you want to install only ipmitool or ipmiflash, see the following steps. If you also want to install the other Hardware Management Pack components, go to Step 4.**
	- **To install ipmiflash, do the following:**

**a. Run the following command:**

C:\> **msiexec /i \***extract-directory***\package\ipmiflash\*.msi** The installation GUI appears.

- **b. Click through installation screens to install ipmiflash.**
- **To install ipmitool, do the following :**
	- **a. Run the following command:**
		- C:\> **msiexec /i \***extract-directory***\packages\ipmitool\*.msi**
	- **b. Click through the installation screens to install ipmitool.**
- **3. Determine which Hardware Management Pack components that you want to install. See ["Available Packages for Windows" on page 84.](#page-83-0)**

**Note -** You must install oracle-hmp-libs with all oracle-hmp packages.

**4. To install the packages, use the following commands:**

C:\> **msiexec /i \***extract-directory***\packages\oracle-hmp-libs\*msi**

C:\> **msiexec /i \***extract-directory***\packages\***other components*

- **5. For example, to install just the Hardware Management Agent and SNMP plugins:** C:\> **msiexec /i \***extract-directory***\packages\oracle-hmp-libs\*msi** C:\> **msiexec /i \***extract-directory***\packages\oracle-hmp-agents\*msi** The GUI installation screens appear for the packages that you chose to install.
- <span id="page-85-0"></span>**6. To install the packages, click through the installation screens.**

# **Uninstall Components on a Windows Server**

- <span id="page-85-1"></span>**1. Determine which components you want to uninstall. See ["Available Packages for](#page-83-0) [Windows" on page 84](#page-83-0).**
- **2. Run the following command:**

**msiexec /x \***extract-directory***\packages\***package name(s)* For example, to remove the hardware agent with SNMP plugins: **msiexec /x \***extract-directory***\packages\oracle-hmp-agents\*msi** The uninstall GUI opens.

<span id="page-86-0"></span>**3. To uninstall the packages, click through the uninstall screens .**

# **Configure Software After Installation**

- <span id="page-86-1"></span>**Run the appropriate commands for the features that you want to configure.**
	- **If oracle-hmp-hwmgmt is installed, start the Hardware Management Agent using the following command:**

C:\> **net start "Oracle Server Hardware Management Agent"**

■ **If oracle-hmp-snmp is installed, start the SNMP daemon using the following commands:**

C:\> **net stop SNMP**

C:\> **net start SNMP**

- **If oracle-hmp-tools is installed, enable the Host-to-ILOM Interconnect with the following steps:**
	- **a. Verify the system SP supports this feature with the following command.**

C:\> **ProgramFiles(x86)\Oracle\Oracle Hardware Management Pack\bin\ilomconfig list interconnect**

If SUBCOMMAND NOT SUPPORTED opens, then this feature is not supported by your SP.

- **b. Install the RNDIS driver.**
	- **For a 32–bit system:**

C:\> **\***extract-directory***\drivers\rndis\32\installrndis ..\USB2SP.INF**

■ **For a 64–bit system:**

C:\>\extract-directory\drivers\rndis\64\installrndis\ ..\USB2SP.INF

### **c. Do one of the following:**

■ **If you want to enable the interconnect automatically, use the following command:**

C:\> **ProgramFiles(x86)\Oracle\Oracle Hardware Management Pack\bin \ilomconfig enable interconnect**

This is the preferred method for configuring the interconnect.

■ **If you want to enable the interconnect manually, use the following command:**

C:\> **ProgramFiles(x86)\Oracle\Oracle Hardware Management Pack\bin \ilomconfig enable interconnect --ipaddress=x.x.x.x --netmask=x.x.x.x - hostipaddress=x.x.x.x**

# Installing Drivers Manually

This section describes how to manually install drivers to enable IPMItool and Host-to-ILOM Interconnect functionality on Oracle Solaris 10 10/09.

The section contains the following topics:

- ["Installing the Sun IPMI System Management Driver 2.1" on page 89](#page-88-0)
- ["Installing the Host-to-ILOM Interconnect Driver" on page 92](#page-91-0)

### <span id="page-88-0"></span>**Installing the Sun IPMI System Management Driver 2.1**

**Note -** See the operating system (OS) support matrix in ["Installing Components Using the](#page-24-1) [Oracle Hardware Management Pack Installer" on page 25](#page-24-1) to determine if you need this driver.

The Sun IPMI System Management Driver 2.1 allows communication between the Microsoft Windows host operating system (OS) and the Oracle ILOM service processor (SP) over an internal Keyboard Controller Style (KCS) interface. This driver is required for Microsoft Windows Server 2003 SP2 and earlier.

For later OS versions (including Microsoft Windows Server 2003 R2) the Microsoft-provided IPMI driver included in their Hardware Management Module provides the same functionality.

This section includes the following procedures:

- ["Install Sun IPMI System Management Driver 2.1 Manually" on page 90](#page-89-0)
- ["Perform an Unattended Installation of the Sun IPMI System Management Driver](#page-90-0) [2.1" on page 91](#page-90-0)
- "Verify ipmitool [Installation" on page 92](#page-91-1)
- ["Uninstall the Sun IPMI System Management Driver 2.1" on page 92](#page-91-2)

# <span id="page-89-1"></span><span id="page-89-0"></span>**Install Sun IPMI System Management Driver 2.1 Manually**

The Sun IPMI System Management Driver 2.1 is included in the Hardware Management Pack download, in the Drivers directory. To install the Sun IPMI System Management Driver 2.1 for Microsoft Windows Server 2003 SP2 or earlier:

- **1. Uninstall any previous versions of this driver:**
	- **a. Right-click My Computer and select Properties.**
	- **b. Select the Hardware tab and click Device Manager.**
	- **c. Expand the System Devices section.**
	- **d. Locate SUN IPMI System Management Driver and right-click this item.**
	- **e. Select Uninstall and confirm the removal.**
- **2. Open the Control Panel and select New Hardware.**
- **3. Click Next.**
- **4. Select Yes, I have already connected the hardware, and click Next.**
- **5. Select Add a new hardware device from the displayed list, and click Next.**
- **6. Select Install the hardware that I manually select from a list, and click Next.**
- **7. Select System Devices, and click Next.**
- **8. To specify the file system location where the ism.inf file is stored, click the Have Disk tab.**
- **9. Navigate to the** *extraction-directory***\oracle-hmp-***version***\drivers\ism\ directory and choose the 32 or 64 bit driver depending on your OS.**
- **10. Click OK to install the driver.**

# <span id="page-90-1"></span><span id="page-90-0"></span>**Perform an Unattended Installation of the Sun IPMI System Management Driver 2.1**

This section describes how to perform unattended (no user interaction required) installation of the Sun IPMI System Management Driver 2.1 for Microsoft Windows Server 2003 SP2 or earlier. The Sun IPMI System Management Driver 2.1 is included in the Hardware Management Pack download, in the Drivers directory.

- **1. Navigate to the directory containing the correct ism.if file:**
	- For the 32–bit driver:

**cd \***extraction-directory***\oracle-hmp-***version***\drivers\ism\32**

■ For the 64–bit driver:

**cd \***extraction-directory***\oracle-hmp-***version***\drivers\ism\64**

### **2. From an administrator command shell (DOS), run the following command: isminst load ism.inf \*ism**

A window might open requesting that the unsigned driver be installed.

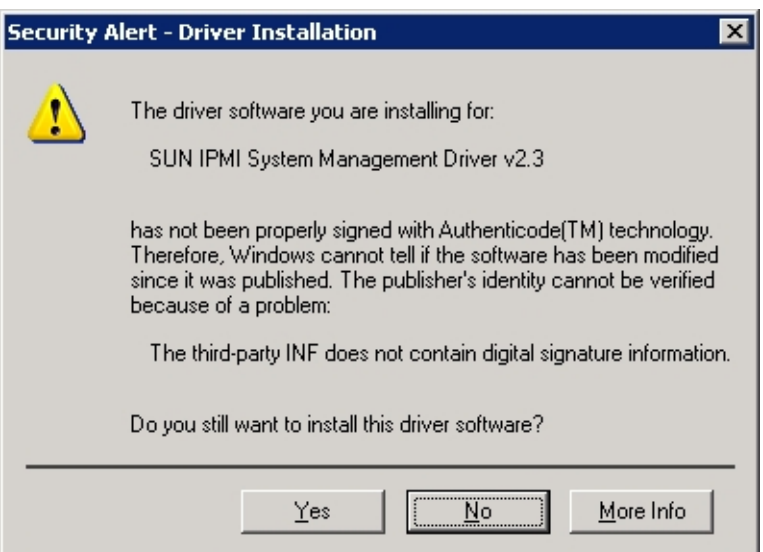

**3. Click Yes to install the driver.**

# <span id="page-91-4"></span><span id="page-91-1"></span>**Verify ipmitool Installation 1. Navigate to the directory containing the correct ism.if file:** ■ For the 32–bit driver: **cd \***extraction-directory***\oracle-hmp-***version***\drivers\ism\32** ■ For the 64–bit driver: **cd \***extraction-directory***\oracle-hmp-***version***\drivers\ism\64 2. To obtain the status, run the following command : isminst.exe status \*ism** You should see the following output: ROOT\SYSTEM\0003: SUN IPMI System Management Driver v2.3 Driver is running. If the driver is not running, the following output opens: No matching devices found.

# <span id="page-91-2"></span>**Uninstall the Sun IPMI System Management Driver 2.1**

### <span id="page-91-3"></span>**1. Navigate to the directory containing the correct ism.if file:**

■ For the 32–bit driver:

**cd \***extraction-directory***\oracle-hmp-***version***\drivers\ism\32**

- For the 64–bit driver: **cd \***extraction-directory***\oracle-hmp-***version***\drivers\ism\64**
- **2. Run the following command:**

**isminst remove \*ism**

### <span id="page-91-0"></span>**Installing the Host-to-ILOM Interconnect Driver**

The drivers described in this section must be installed if you are manually configuring the Hostto-ILOM Interconnect through ilomconfig or the Local Host Interconnect through the ILOM interface on a Windows system or Oracle Solaris OS 10 10/09 system.

You **do not** need to install this driver if:

- You have installed the Oracle Hardware Management Pack using the instructions in ["Installing Components Using the Oracle Hardware Management Pack Installer" on page 25](#page-24-1) and enabled the Host-to-ILOM Interconnect during the installation.
- You have installed the Oracle Hardware Management Pack using the manual instructions in ["Installing Components Manually" on page 63](#page-62-0) and chosen to install the Host-to-ILOM Interconnect features.
- You are running a Linux OS or a Solaris version other than the Oracle Solaris OS 10 10/09 (Oracle Solaris OS 10 9/10 contains the driver and Oracle Solaris OS 10 5/09 does not support this feature).

This section includes the following procedures:

- ["Install Host-to-ILOM Interconnect Drivers on a Oracle Solaris Server" on page 93](#page-92-0)
- ["Uninstall Host-to-ILOM Interconnect Drivers on a Oracle Solaris Server" on page 93](#page-92-1)
- ["Import the Security Certificate on a Windows Server" on page 94](#page-93-0)
- ["Install the Host-to-ILOM Interconnect Drivers on a Windows Server" on page 94](#page-93-1)

# <span id="page-92-0"></span>**Install Host-to-ILOM Interconnect Drivers on a Oracle Solaris Server**

<span id="page-92-2"></span>**1. Check that your system is running Oracle Solaris OS 10 10/09 using the following command:**

**cat /etc/release**

- **2. Navigate to the packages directory in the management pack distribution. cd /***extraction-directory***/oracle-hmp-***version***/package**
- <span id="page-92-1"></span>**3. Install the driver using the following command: pkgadd -d . ORCLhmp-uecm**

# **Uninstall Host-to-ILOM Interconnect Drivers on a Oracle Solaris Server**

<span id="page-92-3"></span>**1. On a system running Oracle Solaris OS 10 10/09, navigate to the packages directory in the management pack distribution.**

**cd /***extraction-directory***/oracle-hmp-***version***/package**

<span id="page-93-0"></span>**2. Uninstall the driver using the following command:**

**pkgrm ORCLhmp-uecm**

# **Import the Security Certificate on a Windows Server**

The security certificate ensures that you can install and enable the Host-to-ILOM Interconnect drivers on a Windows server. Without the security certificate imported, you receive an unsigned driver error during installation. This unsigned driver error could prevent you from installing Management Pack using console mode.

#### <span id="page-93-1"></span>**Run the following command:**

**certutil -f -addstore TrustedPublisher** *extraction-directory***\drivers\rndis\USB2SP.CAT**

# <span id="page-93-2"></span>**Install the Host-to-ILOM Interconnect Drivers on a Windows Server**

The security certificate must be installed before installing Host-to-ILOM Interconnect drivers in console mode on a Windows server.

**Depending on the Windows architecture, run one of the following commands:**

#### ■ **For a 32–bit system:**

**\***extraction-directory***\drivers\rndis\32\installrndis ..\USB2SP.INF**

#### ■ **For a 64–bit system:**

**\***extraction-directory***\drivers\rndis\64\installrndis\ ..\USB2SP.INF**

You might receive a warning that the driver is unsigned, which can be ignored.

# <span id="page-94-0"></span>Software Dependencies

<span id="page-94-1"></span>This section provides tables of the software dependencies for Hardware Management Pack components for each of supported operating system (OS). You must satisfy these dependencies before installing the component. For up-to-date information on package dependencies, refer to the *Oracle Hardware Management Pack 2.3 Release Notes*. For more information on installing packages, see your OS documentation.

# **Component Package Dependencies**

#### **Oracle Solaris 10**

The following table shows the package dependencies for Hardware Management Pack components on a server running the Oracle Solaris 10 OS.

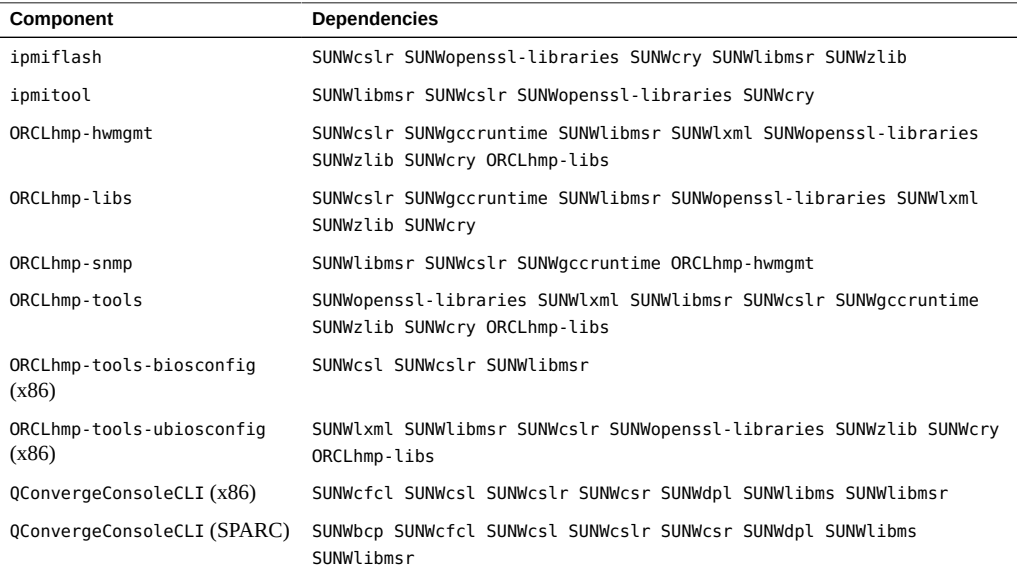

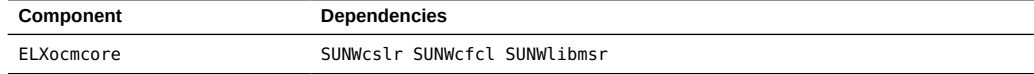

### **Oracle Solaris 11**

The following table shows the package dependencies for Hardware Management Pack components on a server running the Oracle Solaris 11 OS.

Note - Refer to the ["Prerequisites" on page 27](#page-26-0) section of this guide that describes setting up your package repository so that required packages can be obtained during Oracle Hardware Management Pack installation.

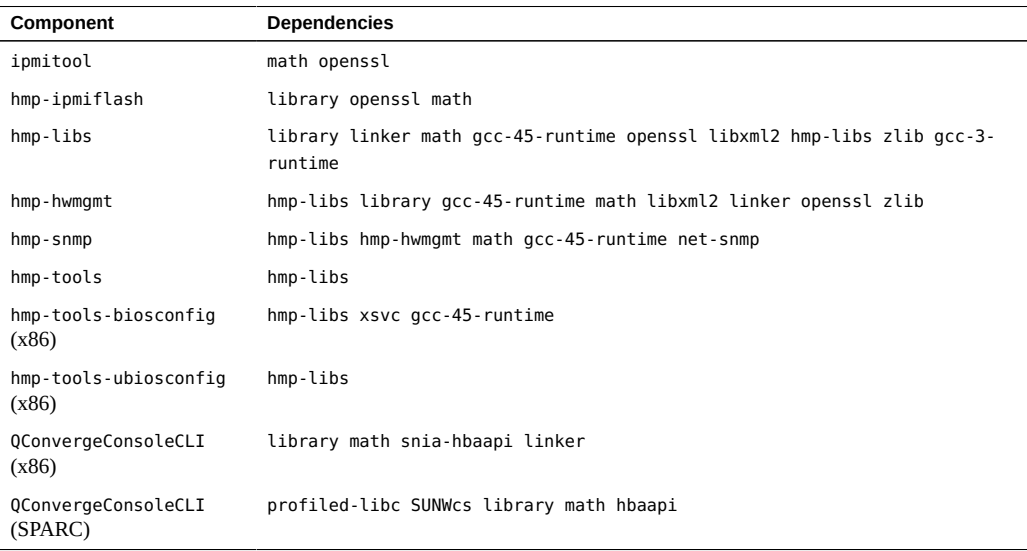

#### **Oracle Linux 4.x or Red Hat Enterprise Linux 4.x**

The following table shows the package dependencies for Hardware Management Pack components on a server running Oracle Linux 4.x or Red Hat Enterprise Linux 4.x.

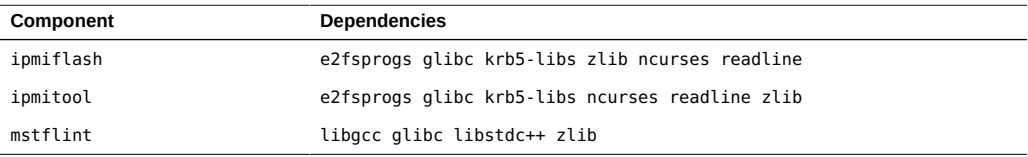

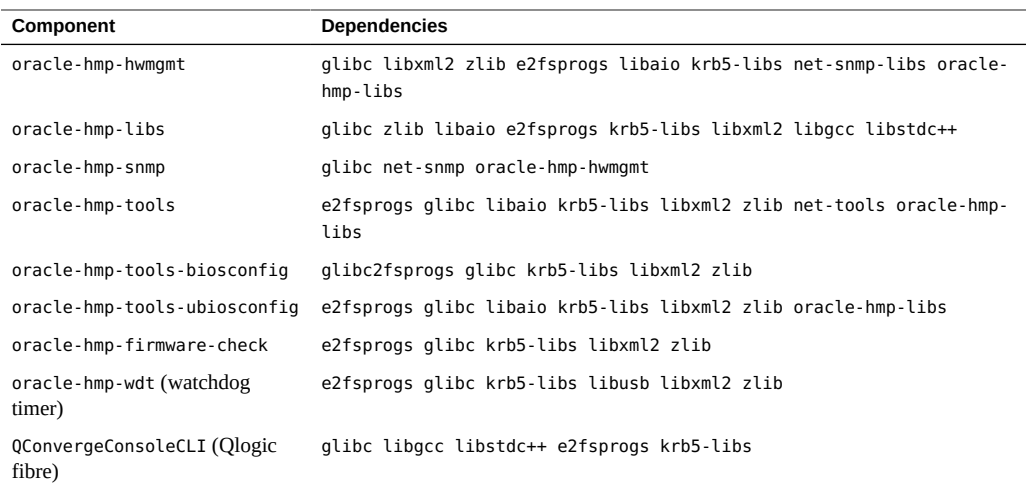

### **Oracle Linux 5.x or Red Hat Enterprise Linux 5.x**

The following table shows the package dependencies for Hardware Management Pack components on a server running Oracle Linux 5.x or Red Hat Enterprise Linux 5.x.

**Note -** For Oracle Hardware Management Pack 2.3.3 or higher, ensure you are running a Linux kernel version of 2.6.32 or higher.

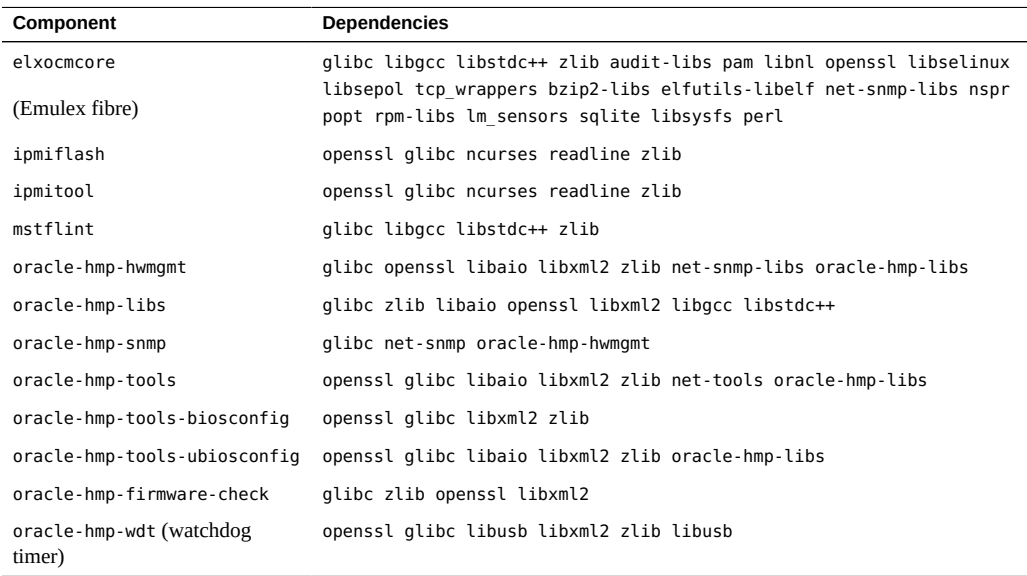

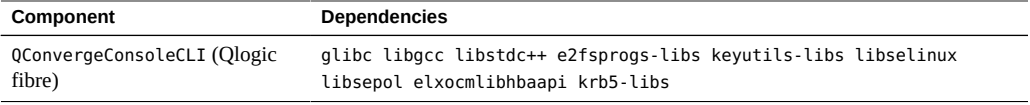

### **Oracle Linux 6.x or Red Hat Enterprise Linux 6.x**

The following table shows the package dependencies for Hardware Management Pack components on a server running Oracle Linux 6.x or Red Hat Enterprise Linux 6.x.

**Note -** For Oracle Hardware Management Pack 2.3.3 or higher, ensure you are running a Linux kernel version of 2.6.32 or higher.

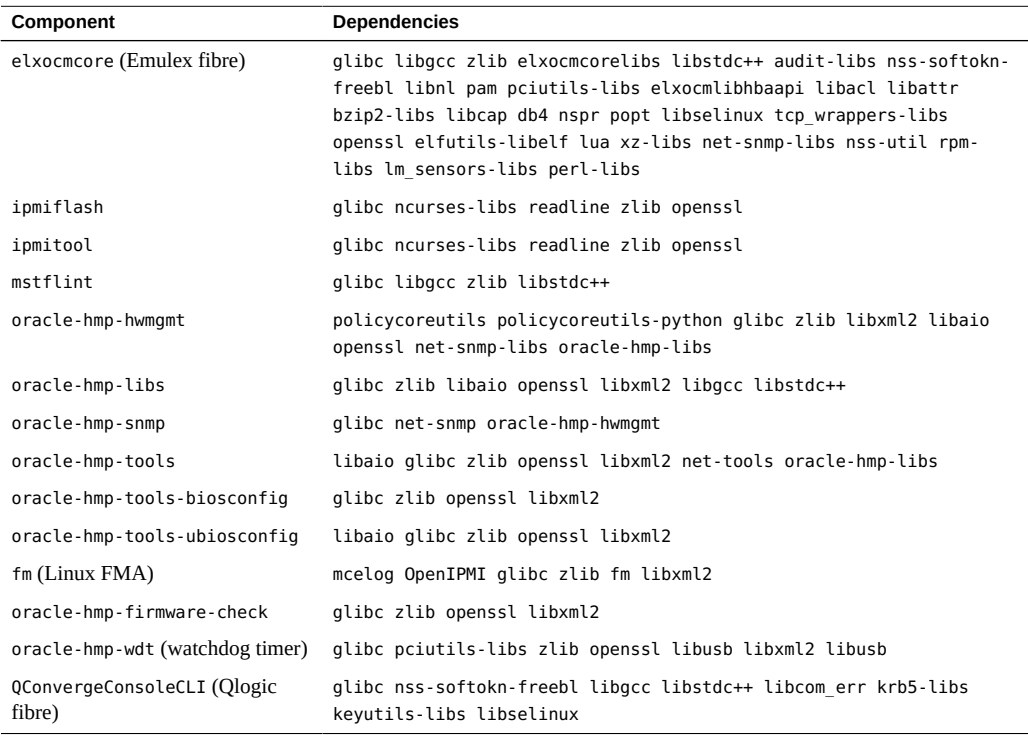

### **Oracle Linux 7.x or Red Hat Enterprise Linux 7.x**

The following table shows the package dependencies for Hardware Management Pack components on a server running Oracle Linux 7.x or Red Hat Enterprise Linux 7.x.

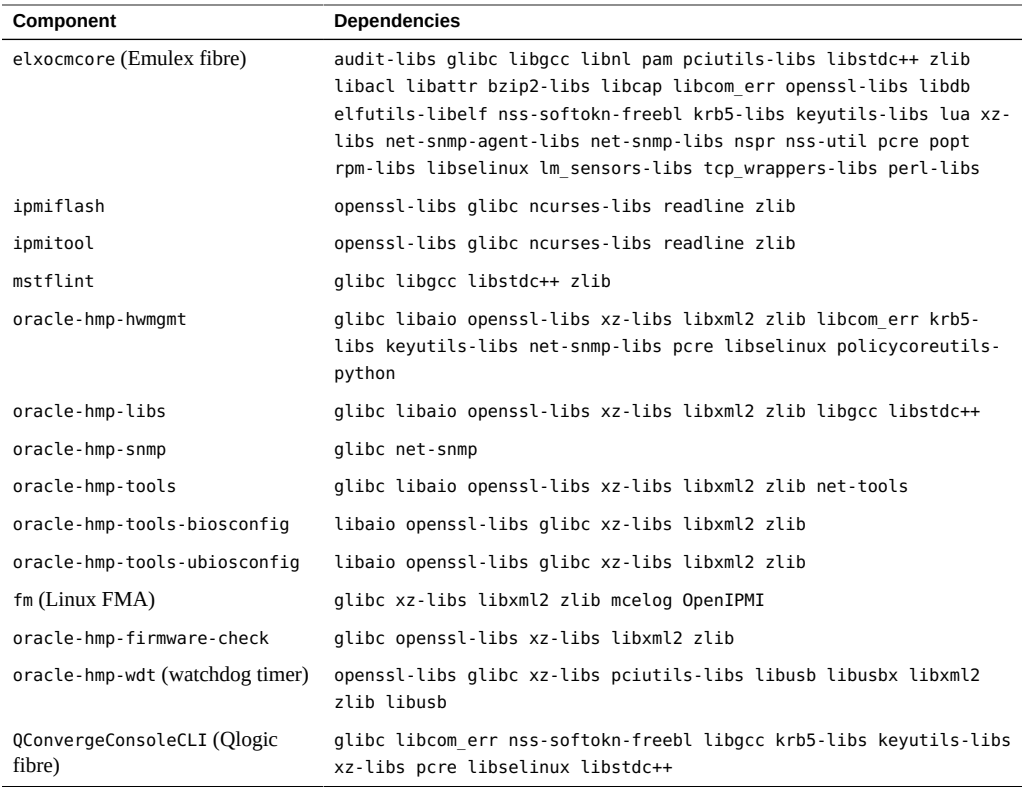

#### **Oracle VM 3.2.x or earlier version of Oracle VM 3**

The following table shows the package dependencies for Hardware Management Pack components on a server running Oracle VM version 3.2.x or earlier version of Oracle VM 3.

**Note -** The required lm\_sensors, net-snmp, net-snmp-libs, and perl packages are available from the Oracle Linux 5 x86 64-bit installation media.

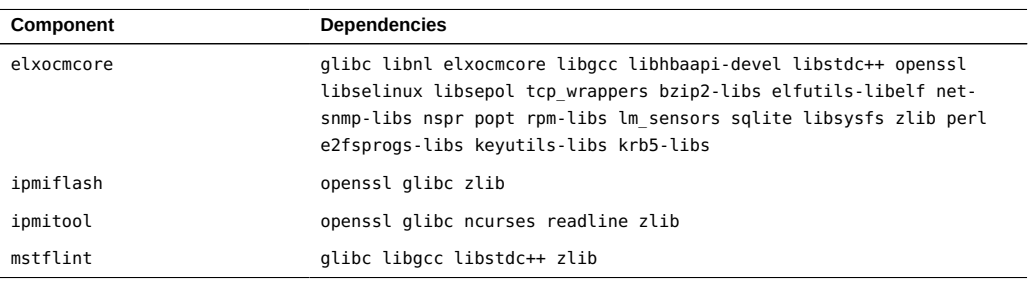

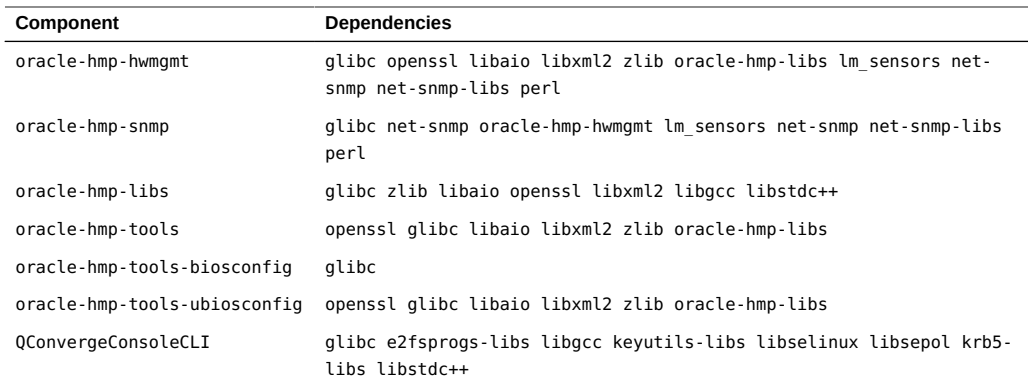

### **Oracle VM 3.3.x**

The following table shows the package dependencies for Hardware Management Pack components on a server running Oracle VM 3.3.x based on Oracle Linux 6.

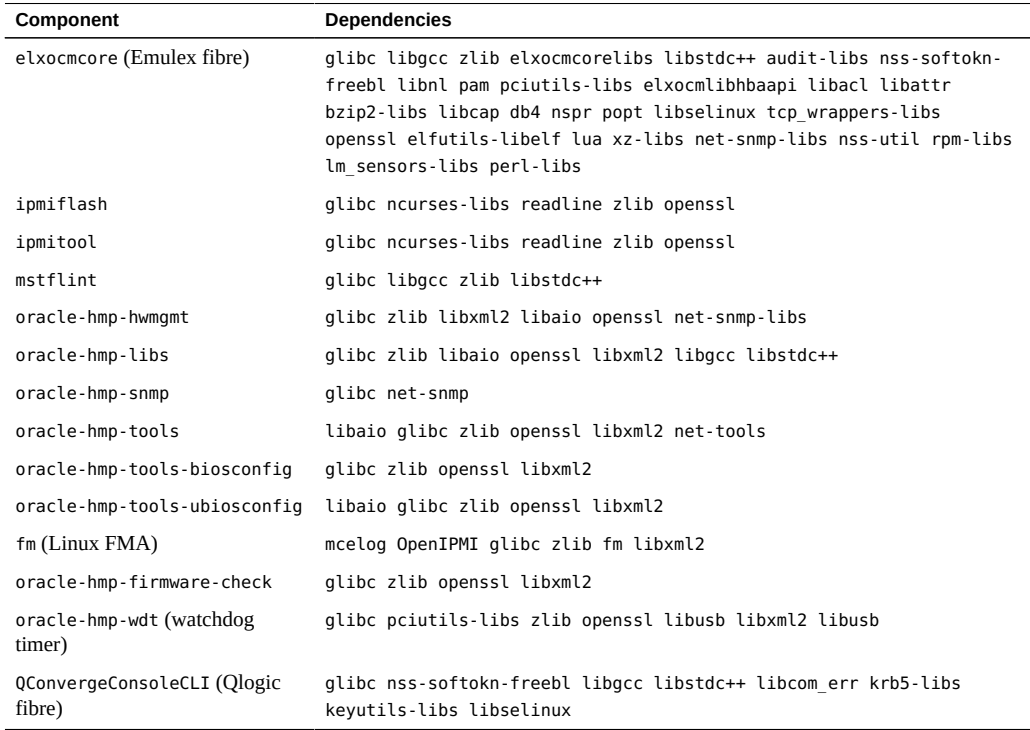

### **SUSE Linux Enterprise Server 10.x**

The following table shows the package dependencies for Hardware Management Pack components on a server running SUSE Linux Enterprise Server 10.x.

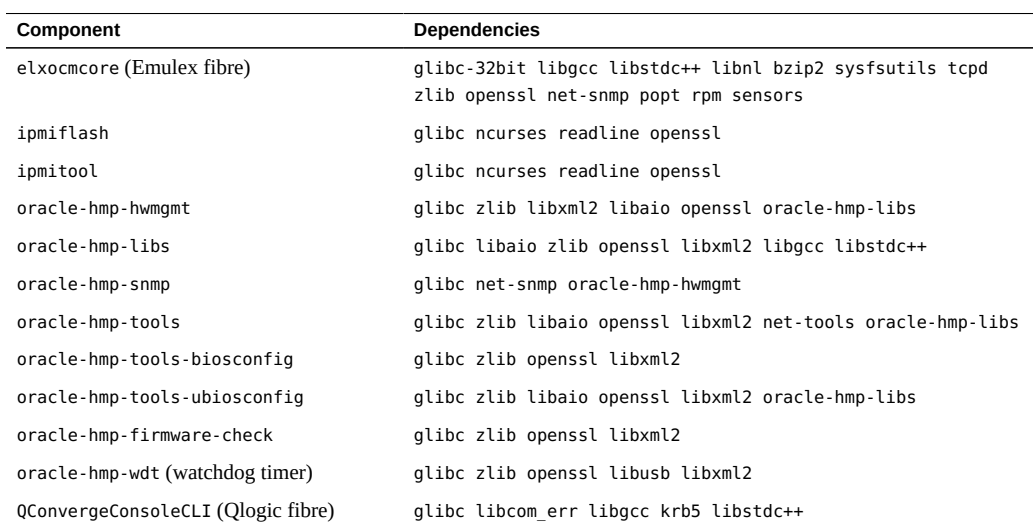

### **SUSE Linux Enterprise Server 11.x**

The following table shows the package dependencies for Hardware Management Pack components on a server running SUSE Linux Enterprise Server 11.x.

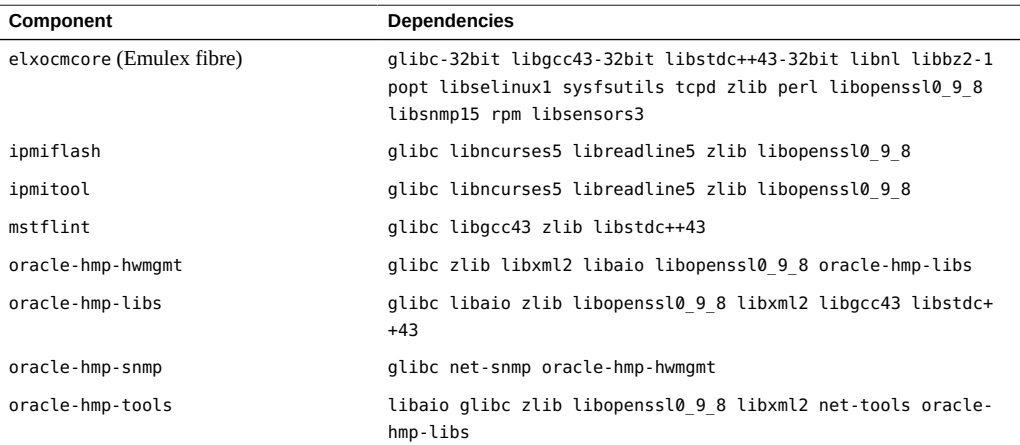

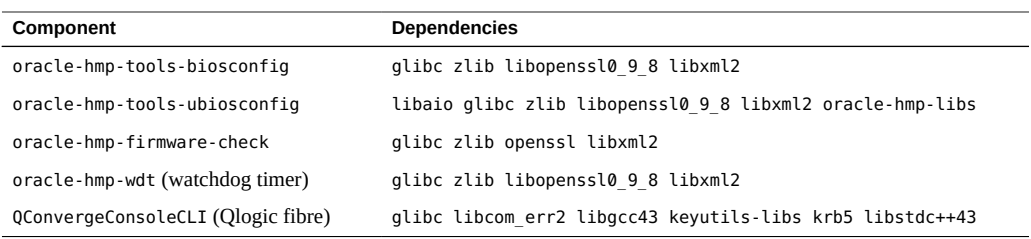

### **SUSE Linux Enterprise Server 12.x**

The following table shows the package dependencies for Hardware Management Pack components on a server running SUSE Linux Enterprise Server 12.x.

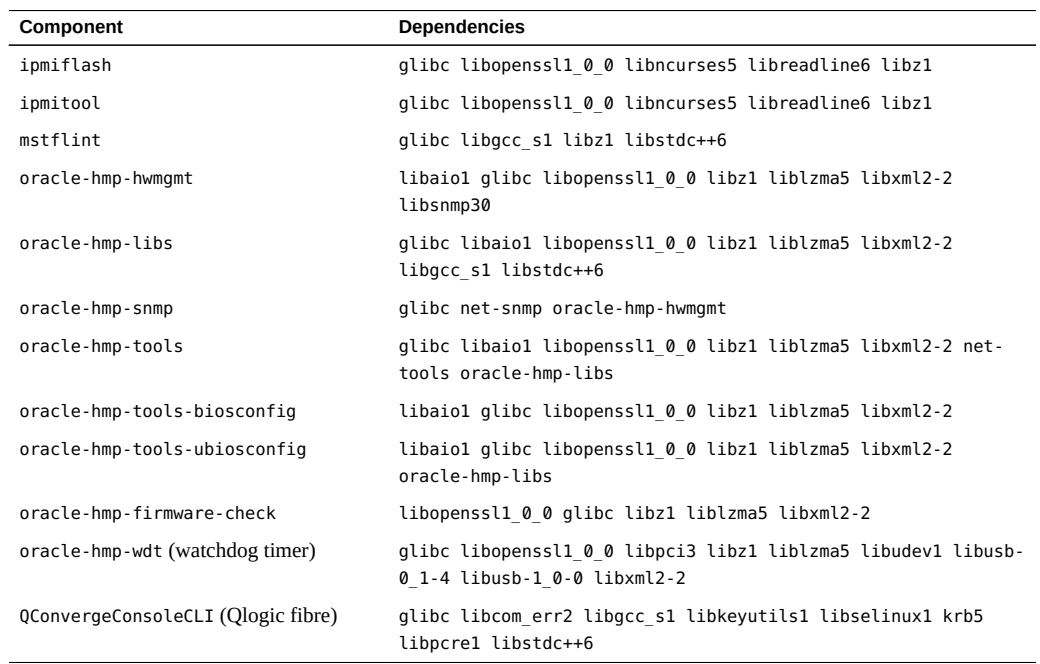

# Index

### **A**

Available Packages Linux, [72](#page-71-1) Oracle Solaris 10, [64](#page-63-0) Oracle Solaris 11, [67](#page-66-0) Windows, [84](#page-83-1)

### **C**

configuring software after manual installation Linux OS, [83](#page-82-0) Solaris OS, [70](#page-69-0) Windows OS, [87](#page-86-1) console mode installation, [49](#page-48-0) console mode uninstall, [54](#page-53-0)

### **D**

dependencies, [95](#page-94-1) documentation links, [9](#page-8-0)

### **F**

fault trap proxy, [39](#page-38-0) feedback, [9](#page-8-0)

### **G**

GUI mode installation, [34](#page-33-0) GUI mode uninstall, [44](#page-43-0)

### **H**

Host and ILOM Watchdog overview, [19](#page-18-0) Host-to-ILOM Interconnect accessing ILOM, [22](#page-21-0) automatic configuration, [23](#page-22-0) configuration options, [23](#page-22-1) enabling, [21](#page-20-1) manual configuration, [23](#page-22-2) manual installation Solaris OS, [93](#page-92-2) Windows OS, [94](#page-93-2) manual uninstall Solaris OS, [93](#page-92-3)

### **I**

ILOM Trap Proxy overview, [18](#page-17-0) Installer getting software, [25](#page-24-2) prerequisites, [27](#page-26-1) installing Hardware Management Pack using console mode, [49](#page-48-0) using GUI mode, [34](#page-33-0) using silent mode, [57](#page-56-0) IPMIflash overview, [20](#page-19-0) IPMItool overview, [20](#page-19-1) ipmitool driver manual installation, [90](#page-89-1) manual uninstall, [92](#page-91-3)

unattended manual installation, [91](#page-90-1) verifying installation, [92](#page-91-4) itpconfig overview, [18](#page-17-0)

### **L**

Linux components required, [74](#page-73-2) Linux OS configuring software after installation, [83](#page-82-0) manual installation, [73](#page-72-0) manual uninstall, [82](#page-81-1) local interconnect *See* Host-to-ILOM Interconnect

### **M**

manual install Oracle Solaris 11 OS, [67](#page-66-1), [68](#page-67-0) manual installation Linux OS, [73](#page-72-0) Oracle Solaris 10 OS, [64](#page-63-1) Windows OS, [85](#page-84-1) manual uninstall Linux OS, [82](#page-81-1) Oracle Solaris 10 OS, [66](#page-65-0) Oracle Solaris 11 OS, [69](#page-68-0) Windows OS, [86](#page-85-1)

### **O**

Oracle Linux Fault Management Architecture overview, [20](#page-19-2) Oracle Server CLI Tools overview, [19](#page-18-1) Oracle Server Hardware Management Agent overview, [16](#page-15-0) Oracle Server Hardware SNMP Plugins, [18](#page-17-1) overview, [16](#page-15-0) Oracle Server Management Agents overview, [16](#page-15-1) Oracle Solaris 10 OS

manual installation, [64](#page-63-1) manual uninstall, [66](#page-65-0) Oracle Solaris 11 OS manual install, [67,](#page-66-1) [68](#page-67-0) manual uninstall, [69](#page-68-0) Oracle Solaris manual install, [63](#page-62-1) Oracle Solaris manual uninstall, [63](#page-62-1) Oracle Solaris OS configuring software after installation, [70](#page-69-0) **Overview** Oracle Server Hardware Management Agent, [16](#page-15-0) Oracle Server Hardware SNMP Plugins, [16](#page-15-0)

### **P**

prerequisites for installation, [27](#page-26-1)

### **S**

silent mode installation, [57](#page-56-0) silent mode installation options, [56](#page-55-0) silent mode uninstall, [60](#page-59-0) SNMP, [16](#page-15-0) software running status, [82](#page-81-2) Storage Management Agent, [16](#page-15-0) sunHwMonMIB overview, [18](#page-17-1) sunHwTrapMIB overview, [18](#page-17-1) sunStorageMIB overview, [18](#page-17-1) System Event Log, [16](#page-15-0)

### **U**

uninstalling Hardware Management Pack using console mode, [54](#page-53-0) using GUI mode, [44](#page-43-0) using silent mode, [60](#page-59-0) upgrading

Hardware Management Pack, [27](#page-26-1)

### **V**

verifying installation ipmitool driver, [92](#page-91-4)

### **W**

Windows OS configuring software after installation, [87](#page-86-1) manual installation, [85](#page-84-1) manual uninstall, [86](#page-85-1)